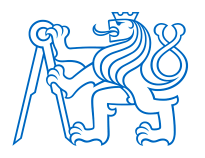

**ČESKÉ VYSOKÉ UČENÍ TECHNICKÉ V PRAZE FAKULTA BIOMEDICÍNSKÉHO INŽENÝRSTVÍ Katedra biomedicínské techniky** 

## **Programová nástavba pro analýzu dat z operačních sálů**

## **Program extension for data analysis from operating rooms**

Diplomová práce

Studijní program: Biomedicínská a klinická technika (BMKT) Studijní obor: Biomedicínský inženýr (BME)

Vedoucí práce: MUDr. Lenka Horáková

**Bc. Valeriia Trukhan**

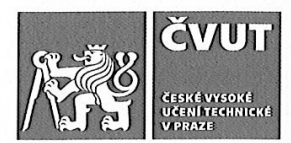

# ZADÁNÍ DIPLOMOVÉ PRÁCE

#### I. OSOBNÍ A STUDIJNÍ ÚDAJE

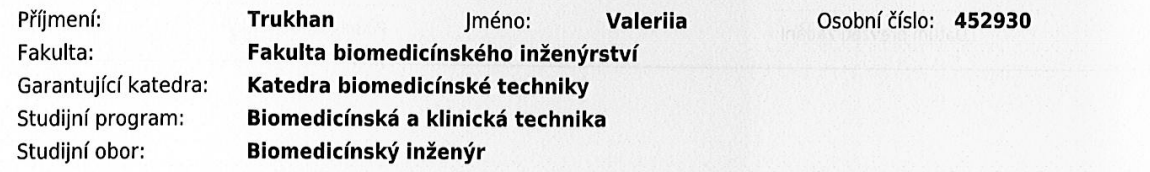

#### II. ÚDAJE K DIPLOMOVÉ PRÁCI

Název diplomové práce:

Programová nástavba pro analýzu dat z operačních sálů

Název diplomové práce anglicky:

Program extension for data analysis from operating rooms

Pokyny pro vypracování:

V programové prostředí Labview vytvořte nástavbu ke stávajícímu programu S/5 collect pro záznam dat z monitorů životních funkcí. Funkčnost programu ověřte porovnáním záznamu dat monitorem životních funkcí z umělého pacienta a údajů z vnitřního úložiště celotělového simulátoru. Dokumentujte možnosti záznamu dat z plicního ventilátoru a vyberte optimální variantu. Navrhněte metodiku pro budoucí realizaci experimentu k hodnocení variability hemodynamických a ventilačních parametrů pacientů podstupujících prostatektomii na operačním sále robotické chirurgie.

Seznam doporučené literatury:

[1] John G. Webster, Encyclopedia of Medical Devices and Instrumentation, ed. 6, Wiley, 2006, ISBN 978-0-471-26358-

[2] Vanlal Darlong et al., Hemodynamic changes during robotic radical prostatectomy, Saudi Journal of Anaesthesia, ročník 6, číslo 3, 2012, 213-218 s.

Iméno a příjmení vedoucí(ho) diplomové práce:

#### MUDr. Lenka Horáková

Jméno a příjmení konzultanta(ky) diplomové práce:

doc. Ing. Martin Rožánek, Ph.D., doc. MUDr. Tomáš Vymazal, Ph.D. MHA

Datum zadání diplomové práce: 10.02.2020 Platnost zadání diplomové práce: 19.09.2021

 $\textbf{Peter Kneppo}^{\text{Digital} \textit{Digital} \textit{podepsal Peter Kneppo}}_{\textit{102'00'}}\substack{\textit{Digital} \textit{Dodepsal Peter Kneppo}}{\textit{102'00'}}$ 

prof. Ing. Peter Kneppo, DrSc., dr.h.c. podpis vedoucí(ho) katedry

prof. MUDr. Ivan Digitalně podepsal prof.<br>Dylevský, DrSc, patum: 2020.05.18<br>12.57:43 +02000

prof. MUDr. Ivan Dylevský, DrSc. podpis děkana(ky)

# **PROHLÁŠENÍ**

Prohlašuji, že jsem diplomovou práci s názvem "Programová nástavba pro analýzu dat z operačních sálů" vypracovala samostatně a použila k tomu úplný výčet citací použitých pramenů, které uvádím v seznamu přiloženém k diplomové práci. Nemám závažný důvod proti užití tohoto školního díla ve smyslu § 60 zákona

č. 121/2000 Sb., o právu autorském, o právech souvisejících s právem autorským a o změně některých zákonů (autorský zákon), ve znění pozdějších předpisů.

V Kladně dne 21.5.2020 …...….………...………………...

Bc. Valeriia Trukhan

# **PODĚKOVÁNÍ**

Ráda bych poděkovala své vedoucí MUDr. Lence Horákové za odborné vedení diplomové práce, podporu a věcné rady. Mé poděkování patří též mému konzultantovi doc. Ing. Martinu Rožánkovi, Ph.D., za pomoc a oporu při realizaci experimentu. Také děkuji mé rodině a kamarádům za trvalou podporu během studia a vytvoření diplomové práce.

## **ABSTRAKT**

#### **Programová nástavba pro analýzu dat z operačních sálů:**

Hlavním cílem diplomové práce bylo vytvořit uživatelsky přístupnou programovou nástavbu, kterou můžeme použít k záznamu dat z operačních sálů v rámci anesteziologické péče. V teoretické části jsou popsány možnosti záznamu dat z monitoru vitálních funkcí a z plicního ventilátoru. Také tato část obsahuje úvod do robotické prostatektomie a souvisejících problémů s průběhem tohoto zákroku. V praktické části je detailně popsán vývoj a ověření funkčnosti nástavby vytvořené v programovém prostředí LabVIEW ke stávajícímu programu S5Collect. Ve stejné kapitole je návrh metodiky pro budoucí realizaci experimentu k hodnocení variability hemodynamických a ventilačních parametrů během robotické prostatektomie.

#### **Klíčová slova**

Programová nástavba, S5Collect, monitoring, hemodynamické parametry, prostatektomie

## **ABSTRACT**

#### **Program extension for data analysis from operating rooms:**

The main aim of the master's thesis was to create a user-friendly plug-in, which can be used to extract data from monitors in operating rooms in anaesthesiology care. The theoretical chapter focuses on the possibilities of data capturing from the patient vital signs monitor and from the mechanical ventilator. This section also contains an introduction to robotic prostatectomy and related problems with the course of this procedure. The practical part describes in detail the development and verification of the functionality of the plug-in created in the LabVIEW software environment to the existing S5Collect program. In the same part there is a concept for the future implementation in the experiment in order to evaluate the variability of hemodynamic and ventilation parameters during robotic prostatectomy.

#### **Keywords**

Plug-in, S5Collect, monitoring, hemodynamic parameters, prostatectomy

# Obsah

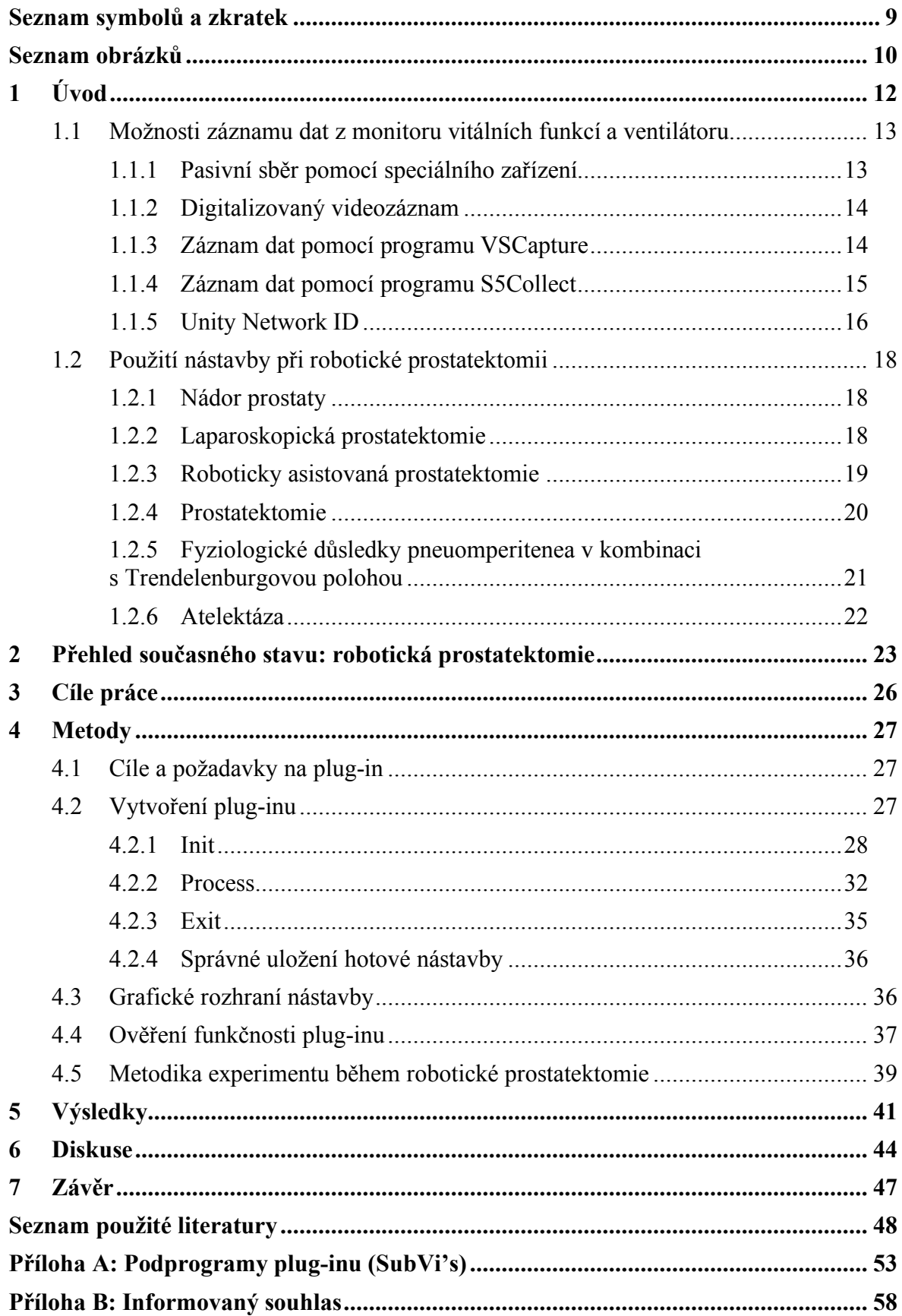

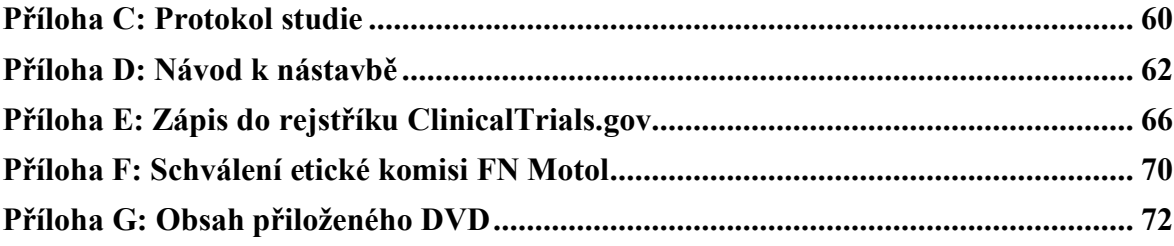

# **Seznam symbolů a zkratek**

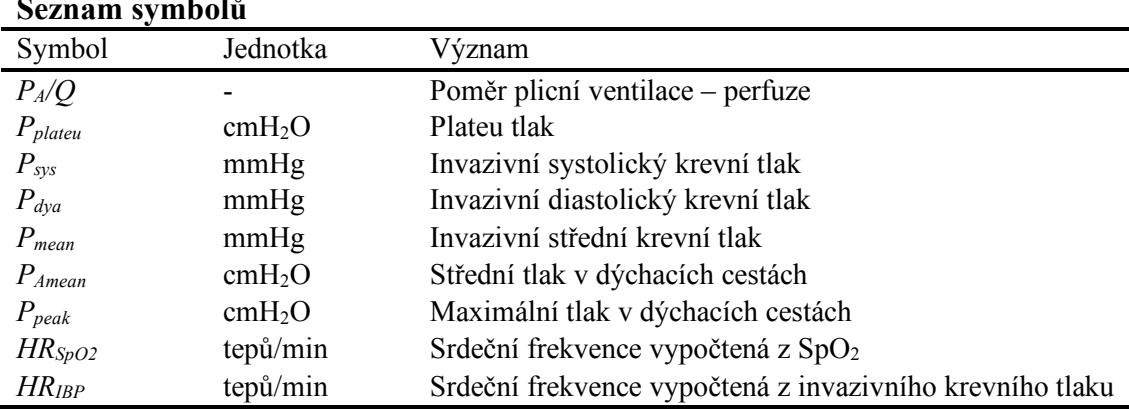

#### **Seznam symbolů**

#### **Seznam zkratek**

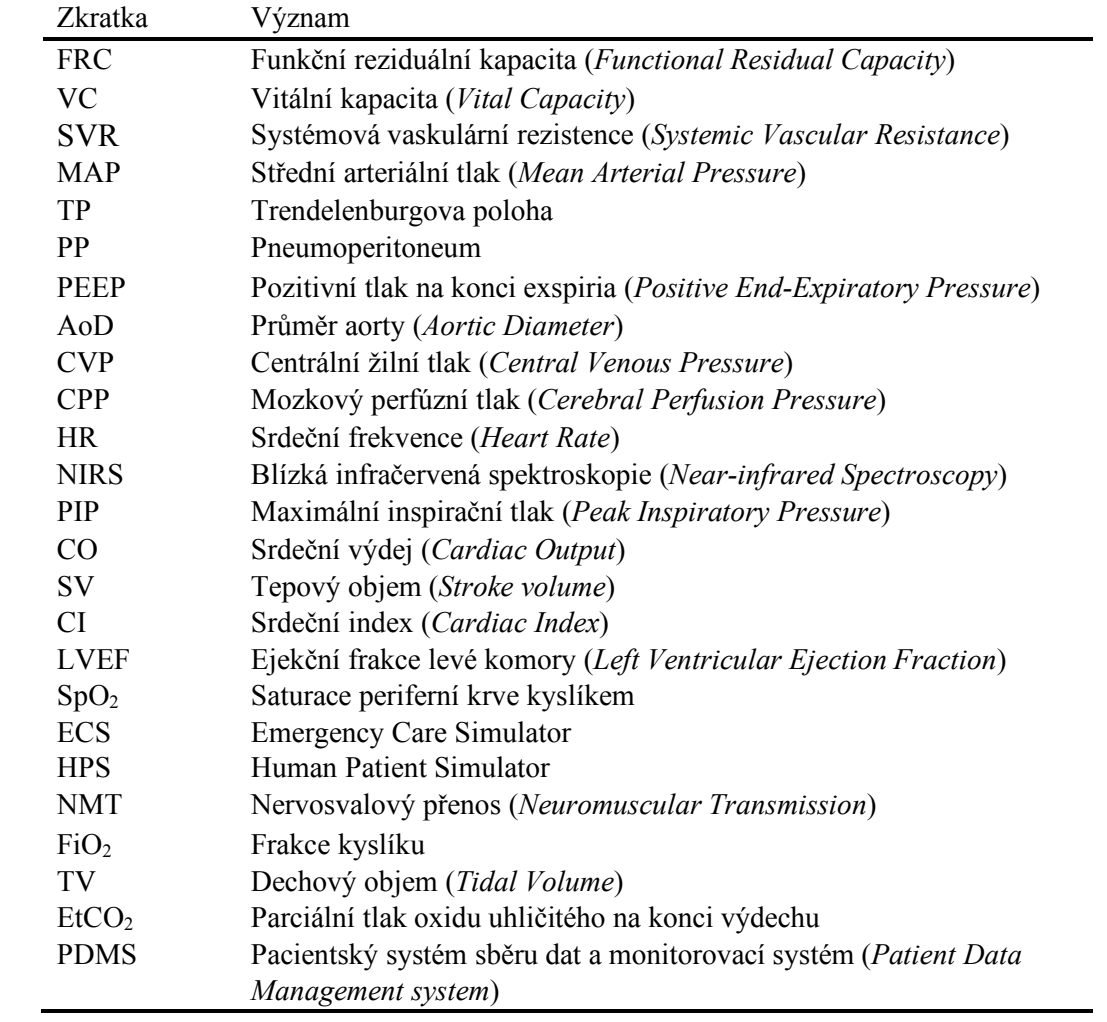

# **Seznam obrázků**

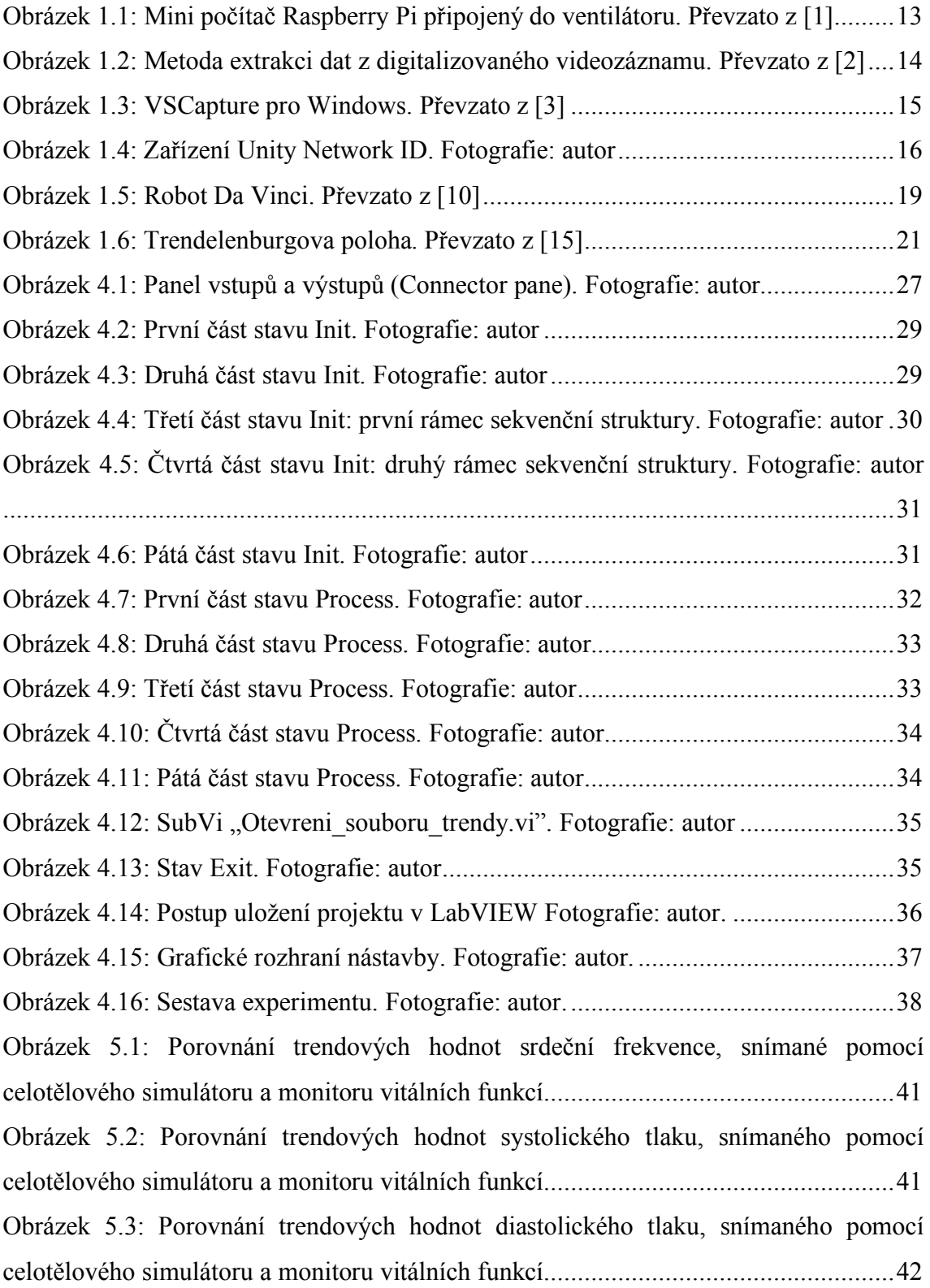

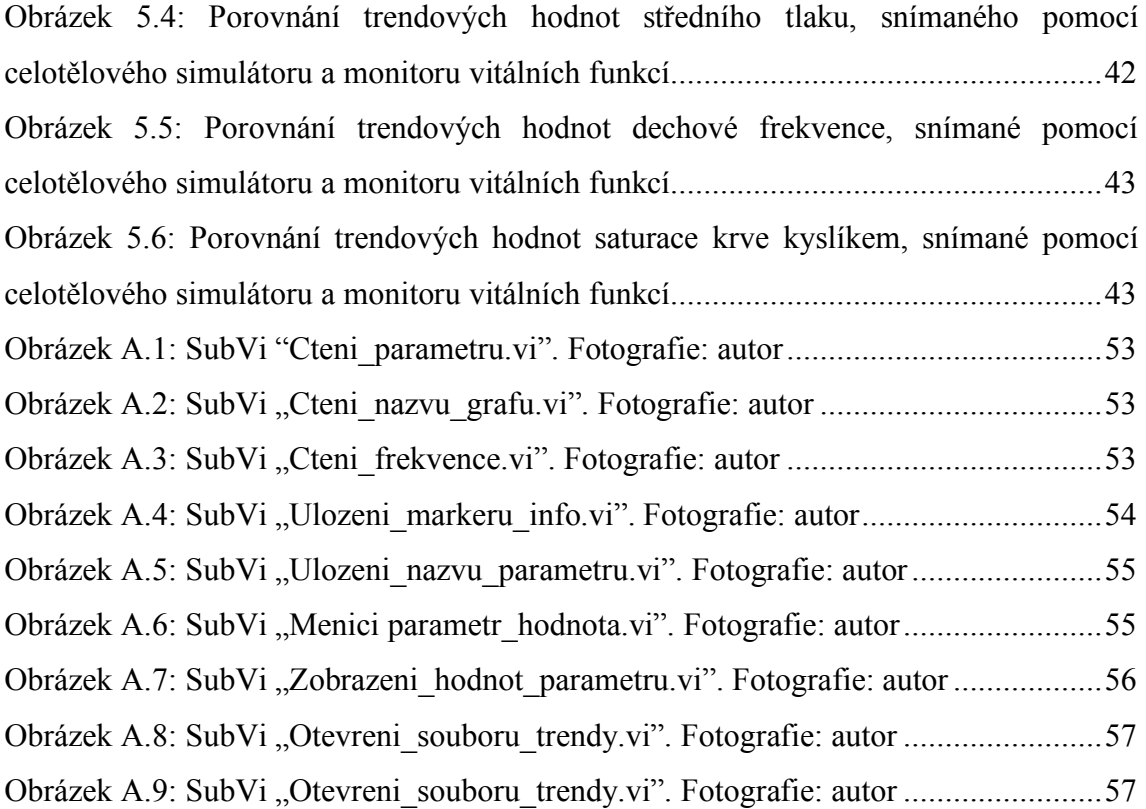

# **1 Úvod**

Věda nestojí na místě a každá z jejích oblastí se rozvíjí v průběhu času. Taková oblast jako lékařství není výjimkou. Pro rozvoj lékařství je potřeba analyzovat už existující metody, zákroky a přístroje. Každý den se provádí miliony operací po celém světě. Aby byla určena efektivita provedeného operačního zákroku, musejí se nasnímat data a provést jejich analýza. V současné době existuje spousta špičkových monitorů, nejmodernější z nich sbírají trendová data a posílají je do nemocničního informačního systému. Ale hodnoty těch parametrů tam neukládají na dlouhou dobu, což nám nedovoluje použít tato data pro potřebné studie, po jejich vymazání. Ale skoro pomocí každého monitoru je možné snímat data a posílat je do počítače prostřednictvím speciálního programu. Bohužel v současnosti je velmi málo programů, s jejichž pomocí to můžeme udělat. Nicméně v budoucnosti bude tento problém aktuálnější vzhledem k rozvoji elektronické zdravotnické dokumentace.

Existuje také problém, že pro ovládání těchto programů je potřeba přítomnost technicky zkušeného člověka, což není vždycky možné. Proto hlavním cílem mé diplomové práci byl návrh uživatelsky přístupné programové nástavby pro snímání dat z operačních sálů v rámci anesteziologické péče. Prostřednictvím této nástavby bude možné monitorovat data, včetně záznamu křivek, prakticky ze všech zařízení, která podporují S5Collect, pro další analýzu.

## **1.1 Možnosti záznamu dat z monitoru vitálních funkcí a ventilátoru**

V současnosti existuje pět možností záznamu dat z plicního ventilátoru: ruční zápis hodnot na papír nebo do počítače, pasivní sběr dat pomocí speciálního zařízení, digitalizace videozáznamu z obrazovky a vyčítaní hodnot potřebných parametrů a záznam prostřednictvím programů VSCapture a S5Collect. Ruční zápis je docela obtížným a nepřesným způsobem záznamu dat, protože to bude dělat někdo z členů operačního týmu, což bude rozptylovat jejich pozornost během operace. Proto poslední čtyři možností popíšu dál podrobněji.

#### **1.1.1 Pasivní sběr pomocí speciálního zařízení**

Ve studii [1] se prostřednictvím mini počítače Raspberry Pi (The Raspberry Pi Foundation, Cambridge, Spojené království) snímají hodnoty křivek z ventilátoru a posílají se do serveru nemocnice. Záznam začíná, když je Raspberry Pi připojen do přístroje (viz Obrázek 1.1) a má propojení se serverem. Studie probíhala na ventilátoru Puritan Bennet Model 840 (Covidien, Dublin, Irsko).

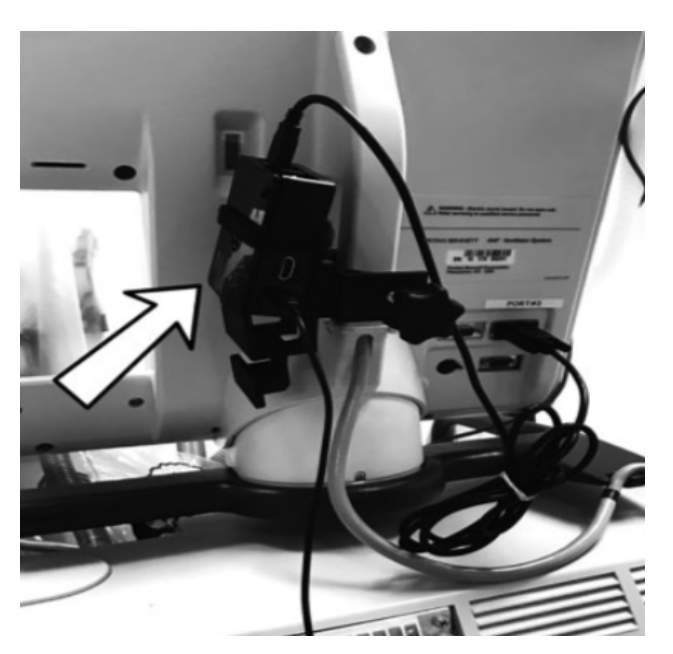

**Obrázek 1.1: Mini počítač Raspberry Pi připojený do ventilátoru. Převzato z [1]**

### **1.1.2 Digitalizovaný videozáznam**

Ve studii [2] byla popsána metoda extrakce hodnot parametrů z videozáznamu obrazovky z ventilátoru GE Aisys (GE Datex-Ohmeda, Finland) po digitalizaci obrazu (viz Obrázek 1.2). Na začátku se snímá videozáznam z obrazovky, pak to digitalizuje a posílá do serveru. Na serveru se koná digitální zpracování obrazu a extrakce potřebných dat. Hodnoty parametrů spolu s lokací a časem ukládají na anesteziologickém serveru nemocnice.

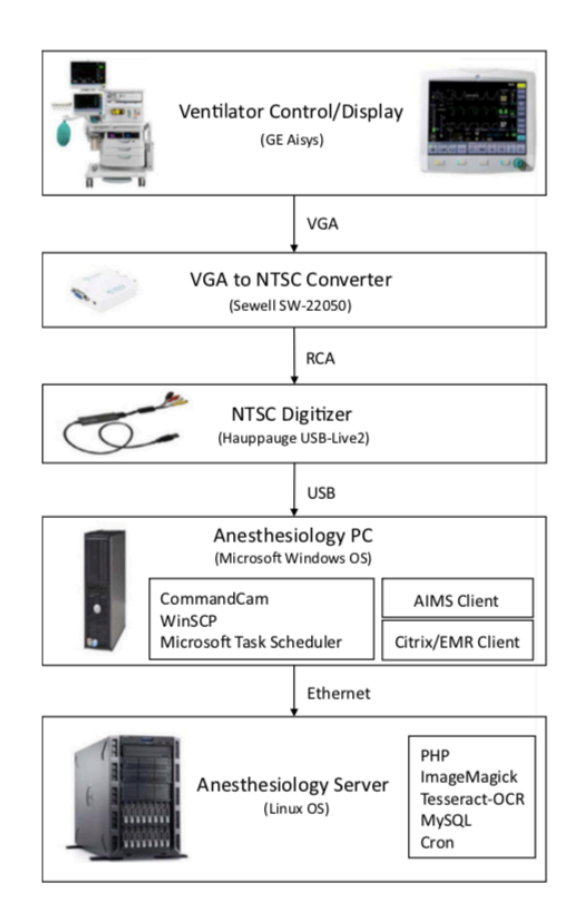

**Obrázek 1.2: Metoda extrakci dat z digitalizovaného videozáznamu. Převzato z [2]**

#### **1.1.3 Záznam dat pomocí programu VSCapture**

Program VSCapture (viz Obrázek 1.3) je novější program napsaný v jazyce C++, který snímá data z monitorů vitálních funkcí a ventilátoru prostřednictvím portů RS232 nebo USB.

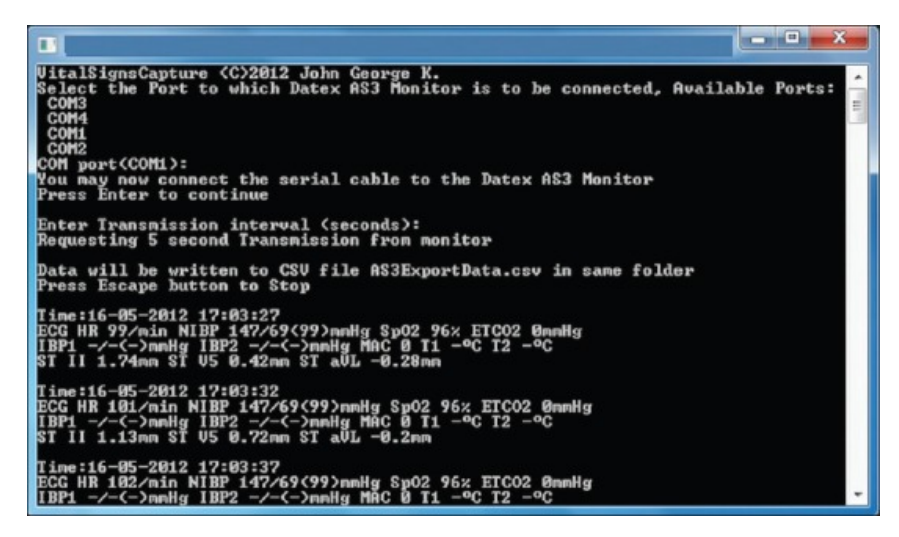

**Obrázek 1.3: VSCapture pro Windows. Převzato z [3]**

Tento program může snímat data z různých monitorů vitálních funkcí a ventilátorů, a to z:

- Datex AS3 S/5 Anesthesia,
- Philips Intellivue,
- GE Dash,
- GE Engstrom
- Mindray,
- Draeger,
- Puritan Bennett ventilators,
- Spacelabs patient monitors [4].

### **1.1.4 Záznam dat pomocí programu S5Collect**

Datex-Ohmeda S/5Collect (dále jen S5Collect) je aplikace vytvořená v programovém prostředí LabVIEW určená pro sběr dat měření z různých monitorovacích přístrojů pro analýzu.

Vlastnosti S5Collect:

- Shromažďuje data trendů, křivek a alarmů přímo z monitoru pomocí sériových kabelů PC nebo z monitoru v síti přes Datex-Ohmeda S/5 Central a vizualizuje data online a offline pro výzkumné studie.
- Umožňuje sběr dat v době trvání od minut do dnů.
- Data online i offline lze uložit pro analýzu v externích aplikacích, jako je Excel.
- V režimu online lze shromažďovat data, uložit do souborů .drc (formát rozhraní Datex Record Interface) pro další analýzu v režimu offline.
- Ukládání ve formátu ASCII je k dispozici v obou režimech.
- Během sběru dat je možnost snadno vytvářet poznámky a přidávat markéry.
- Rozšiřitelný s uživatelsky navrženými nástavbami (plug-iny) pro LabVIEW, C + nebo jako DLL.

S5Collect rozpozná všechny soubory LabVIEW 6.1 Virtual Instrument (\* .vi) s definicí níže uvedeného typu. Plug-in je standardně volán každých 500 ms offline. Interval můžeme změnit v online režimu pro vybraný plug-in. Minimální interval je 50 ms. Data předaná do plug-inu jsou v podobě trendů a grafů včetně konfiguračních dat [5].

### **1.1.5 Unity Network ID**

Pro současný záznam z monitoru vitálních funkcí a z ventilátoru je možné použít speciální zařízení Unity Network ID (GE Healthcare, Helsinki, Finland). Ta jednotka (viz Obrázek 1.4) může nasbírat data zároveň z 8 periferních monitorovacích přístrojů a prostřednictvím sériového kabelu RS-232 přenést je do počítače do programu S5Collect.

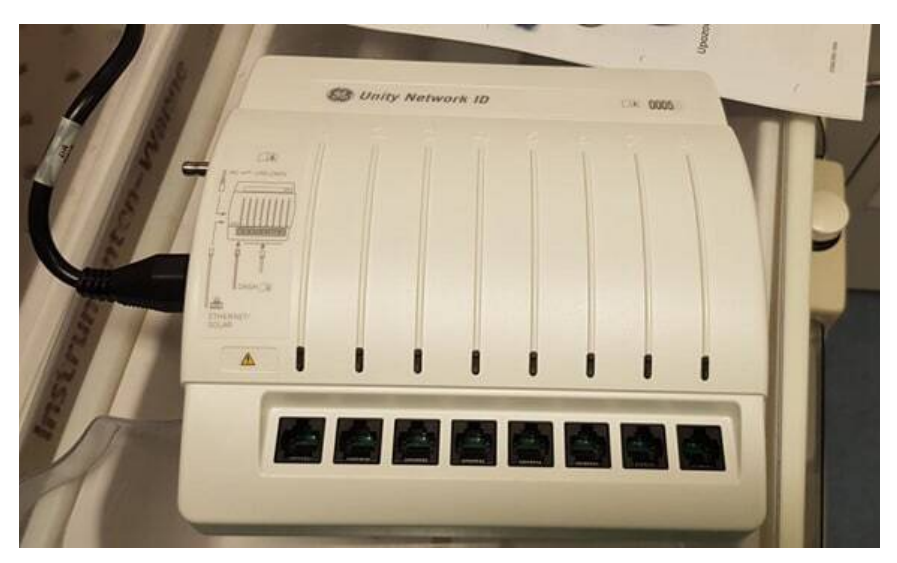

**Obrázek 1.4: Zařízení Unity Network ID. Fotografie: autor**

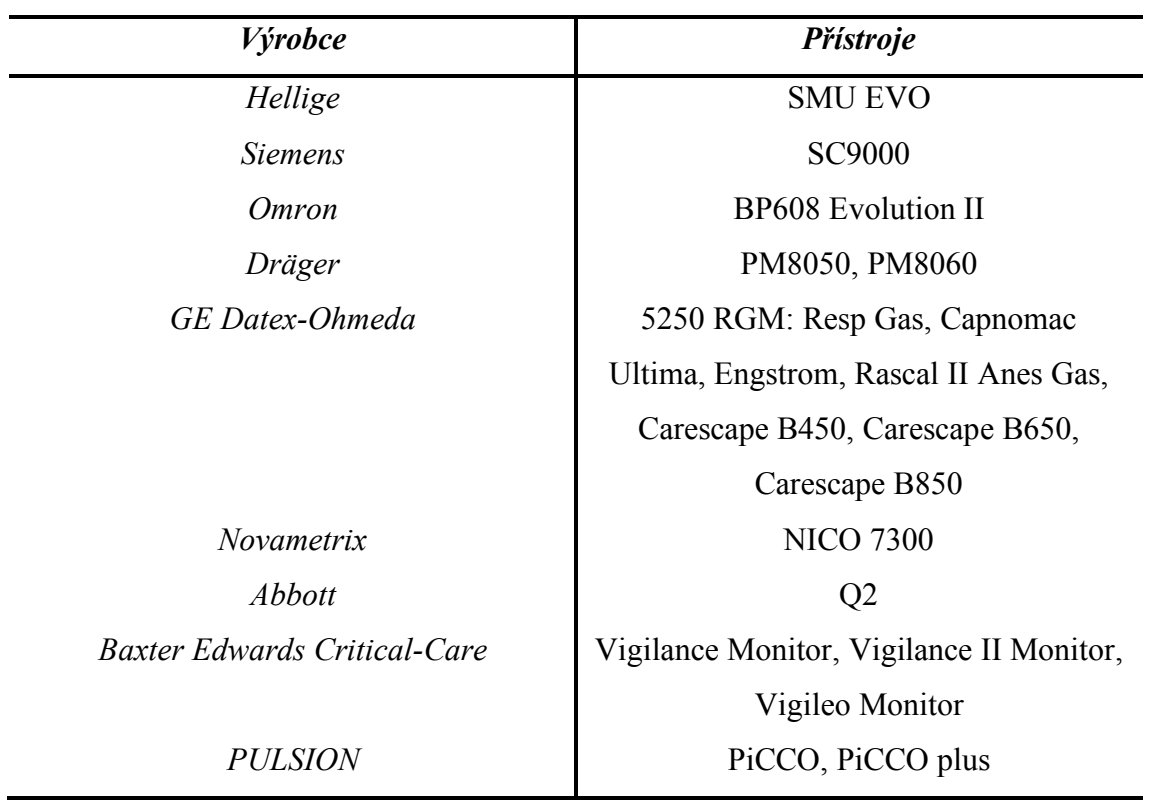

Podporované monitory životních funkcí uvedeny níže v tabulce 1.1: **Tabulka 1.1**: Monitory životních funkcí podporované Unity Network ID [volně dle 6].

Podporované ventilátory uvedeny níže v tabulce 1.2:

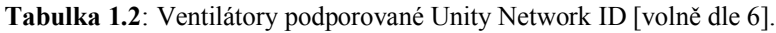

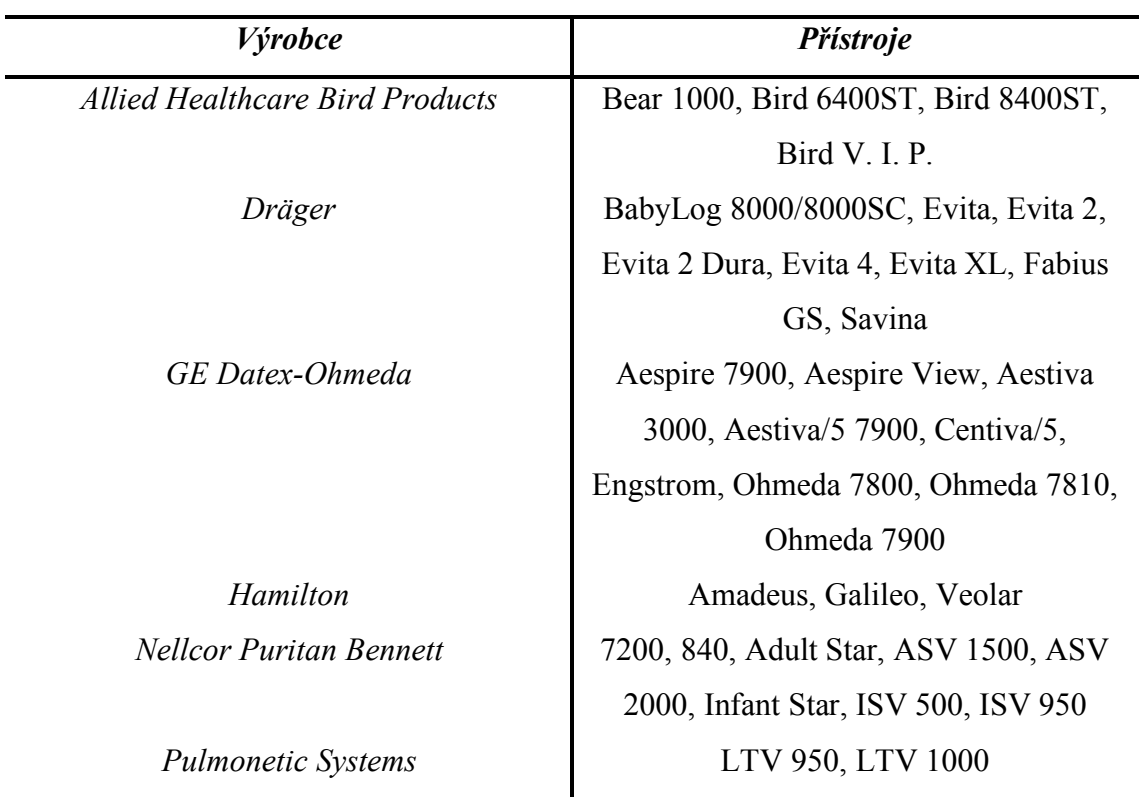

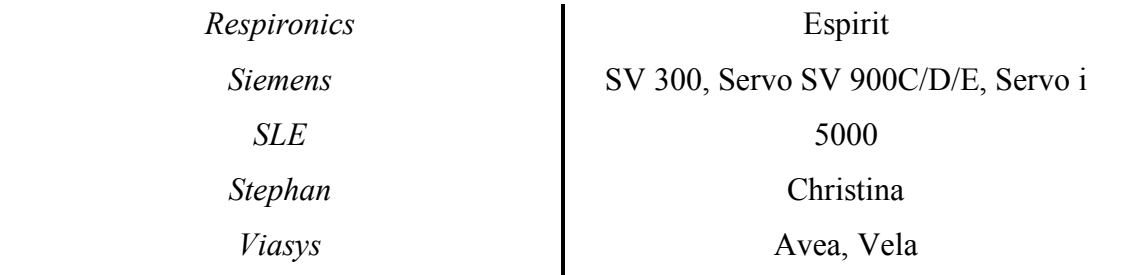

### **1.2 Použití nástavby při robotické prostatektomii**

Ve spolupráci s Urologickou klinikou Fakultní nemocnice v Motole je připravována klinická studie zahrnující záznam pacientů podstupujících prostatektomii na operačním sále robotické chirurgie. Cílem je zhodnotit variabilitu hemodynamických a ventilačních parametrů u pacientů podstupujících tento zákrok, v dalších podkapitolách jsou popsána východiska pro tuto studii.

#### **1.2.1 Nádor prostaty**

Benigní hyperplazie prostaty je nenádorovým zvětšením prostaty a jedním z nejčastěji se vyskytujících tumorů u mužů. Incidence této nemoci stoupá s věkem. Prostatektomie je indikována pro pacienty s tumorem prostaty a za předpokladu, že hmotnost jejich prostaty je větší než 80 gramů. Dříve se nejvíce prováděla otevřená prostatektomie, ale kvůli vysoké invazivnosti, možným pooperačním komplikacím a delší hospitalizaci je tento způsob v současné době částečně nahrazen miniinvazivními způsoby. Existují dva miniinvazivní typy prostatektomií: laparoskopická prostatektomie a roboticky asistovaná prostatektomie [7, 8].

#### **1.2.2 Laparoskopická prostatektomie**

Při laparoskopické prostatektomii pacienta se udělá pět malých řezů, do kterých pak umístí laparoskopické nástroje, jež ovládá chirurg. Během operace se pacient nachází v Trendelenburgově poloze při 40°– 45° a při pneumoperitoneu s tlakem 10–12 mmHg [9].

#### **1.2.3 Roboticky asistovaná prostatektomie**

Roboticky asistovaná prostatektomie je průběhem operačního výkonu velmi podobná laparoskopické verzi, ale díky komputerizovanému elektromechanickému ovládání je zvýšena přesnost a stabilita pitvání složitých struktur. Při robotické verzi používají dvě kamery vedle sebe, které produkují trojrozměrný obraz.

V současné době se nejčastěji pro podobné operace používá robot Da Vinci (viz Obrázek 1.5).

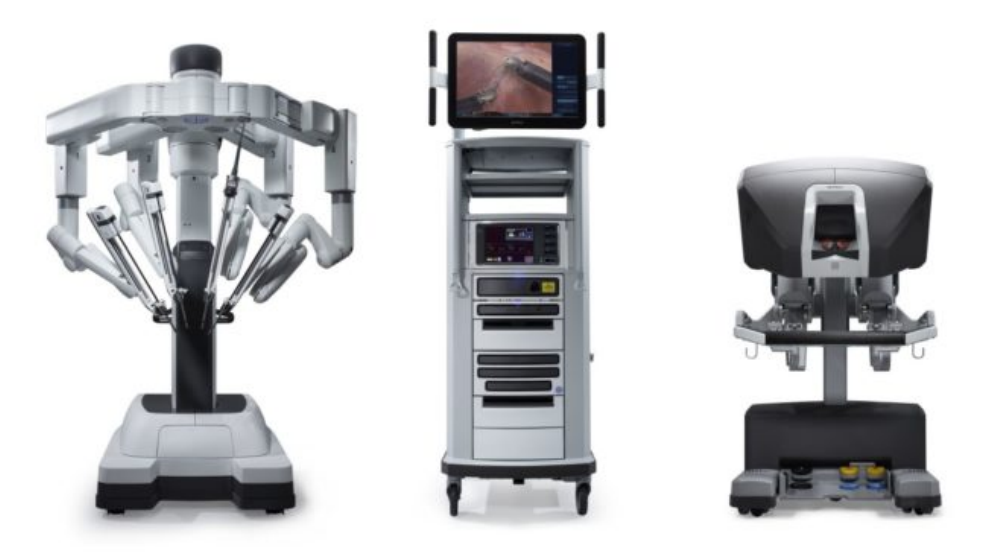

**Obrázek 1.5: Robot Da Vinci. Převzato z [10]**

Jak je vidět z obrázku, robot Da Vinci má 3 části: robotický manipulátor s čtyřmi rameny, robotická věž s 3D operačním monitorem pro asistenta a konzola, za níž sedí chirurg ovládající robotické nástroje. Pomocí stereoskopického zobrazovacího kanálu lékař sedící za konzolou může vidět třídimenzionální obraz operačního pole. Řízení robotickými nástroji se provádí prostřednictvím dvou ručních ovladačů a pedálů. Ruční třes chirurga je automaticky odstraněn procesorem konzoly, v nové verzi Da Vinci Xi je také lepší taktilní hmatový vjem díky tlakové zpětné vazbě [11,12].

Zatímco chirurg sedí za konzolou, asistent je vedle pacienta a umísťuje endoskopické nástroje do břišní dutiny nebo je vyměňuje. Na robotické věži se ukazuje obraz operačního pole ve vysoké kvalitě pro ostatní členy operačního týmu [11].

#### **1.2.4 Prostatektomie**

Při robotické prostatektomii se pacient nachází v litotomické pozici (poloha na zádech s ohnutými koleny) a zároveň v strmé Trendelenburgově poloze (poloha na zádech se zvednutou pánví nad úroveň hlavy (viz Obrázek 1.6). Ruce pacienta jsou přivázané po stranách trupu pomocí pásů, což omezuje přístup anesteziologovi. Potom chirurg zavádí jehlu pro naplňování peritoneální dutiny oxidem uhličitým. Po této přípravě pacienta k operaci probíhá inzerce robotických ramen s nástroji do portů v břišní dutině. Než k tomu dojde, musí být instalovány monitory a všechny potřebné přístroje. Intravenózní katétry, monitorovací linky a endotracheální trubice musí být zajištěny tak, aby se nezalomily a ani nevytrhly. Po umístění a přivázání je pacient v podstatě "nedotknutelný". V případě mimořádné události a potřeby resuscitace pacienta musí být na začátku odstraněny robotická ramena z těla [13,14].

Chirurg řídí robotickými rameny z konzoly a provádí pitvání krčku močového měchýře, semenného provazce, semenného váčku a prostaty. Potom se koná resekce prostaty, která se bude nacházet někde v břišní dutině a provádí se vezikoureterální anastomóza (sešití močového měchýře a močové trubice) [13,14].

Zatímco v těle pacienta jsou ještě trokary (chirurgické nástroje, které vytvářejí přístup k tělním dutinám), provede se vytáhnutí prostaty pomocí plastového sáčku pro vzorky. Potom všechny nástroje budou vytaženy, řezy sešity a pacient bude probuzen [13,14].

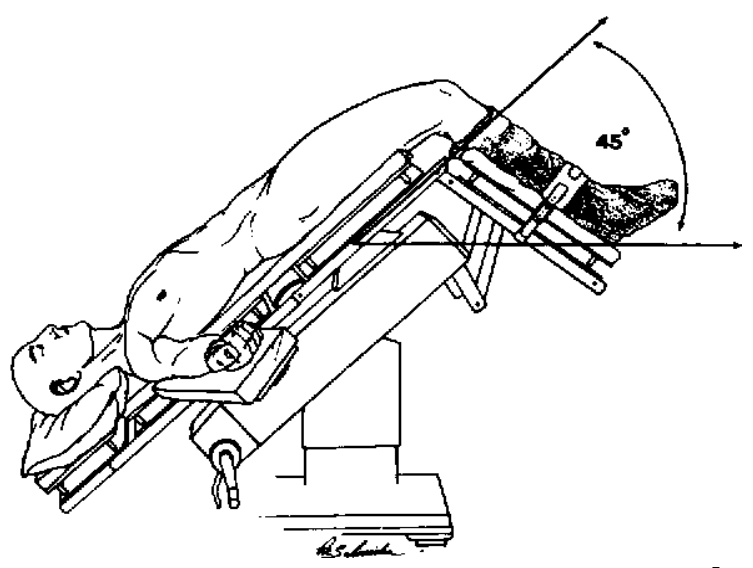

**Obrázek 1.6: Trendelenburgova poloha. Převzato z [15**]

### **1.2.5 Fyziologické důsledky pneuomperitenea v kombinaci s Trendelenburgovou polohou**

V Trendelenburgově poloze orgány břišní dutiny tlačí na bránici a tím se zmenšuje FRC (funkční reziduální kapacita) a poddajnost plic, což může vést k atelaktázám. Následné zmenšení FRC a poddajnosti plic je způsobeno zvýšeným objemem plicní krve a gravitační silou na mezihrudí. Při Trendelenburgově poloze také větší část plic může být níže než levá předsíň, což znamená, že plíce se budou nacházet v zóně 3 (arteriální tlak bude větší než venózní a alveolární) a v zóně 4 (arteriální tlak bude větší než intersticiální tlak a zároveň oba tyto tlaky budou větší než venózní a alveolární). Takový posun plic může přivést k plicnímu intersticiálnímu edému. A kvůli tomu obézní pacienti nebo pacienti s plicní arteriální hypertenzí mohou tuto polohu hůř tolerovat [14].

Fyziologickými důsledky pneumoperitonea během anestezie stejně jako u Trendelenburgovy polohy je posuv bránice, který způsobuje zvýšení nitrobřišního tlaku, respiratorní acidózu a hyperkapnii (zvýšená koncentrace oxidu uhličitého v krvi), jejichž následky jsou uvedeny níže v tabulce 1.3 [16].

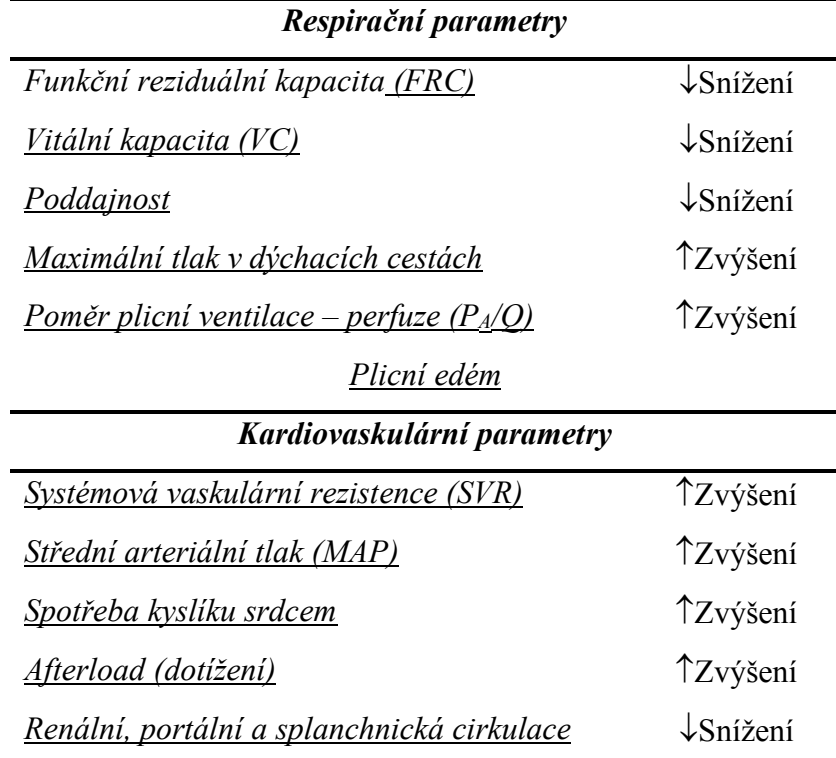

**Tabulka 1.3:** Fyziologické důsledky pneumoperitonea v kombinaci s Trendelenburgovou polohou [volně dle 11].

Změny těchto fyziologických parametrů o jednotlivých pacientů je obecně obtížně předpovídat, jelikož jejich manifestace je do značné míry ovlivněná věkem, stupněm obezity a přidruženým kardiovaskulárním onemocněním [16].

#### **1.2.6 Atelektáza**

Jak už bylo uvedeno výše, důsledkem pneumoperitonea během anestezie v kombinaci s Trendelenburgovou polohou je posuv bránice a následné zvýšení nitrobřišního tlaku, což může vést ke vzniku atelektáz. Atelektáza je kolaps průdušky a uzávěr části dýchacích cest v plíci, což způsobí nevzdušnost dané části plíce s poruchou výměny dýchacích plynů. Vznik atelektáz může výrazně zhoršit průběh prostatektomie kvůli tomu, že pacienti jsou ve starší věkové skupině a můžou to hůř tolerovat, než mladí jedinci [16, 17, 18].

# **2 Přehled současného stavu: robotická prostatektomie**

Problémy spojené s perioperačním průběhem u robotické prostatektomie jsou důsledkem čtyř hlavních faktorů: strmá Trendelenburgova poloha pacienta, insuflace oxidu uhličitého pro vytvoření pneumoperitonea, prostorové omezení kvůli velkému počtu přístrojů umístěných nad pacientem a možnost neočekávaného vnitřního poškození nebo ztráty krve [14]. V následující tabulce (Tabulka 2.1) jsou uvedeny účinky Trendelenburgovy polohy a pneumoperitonea ze sedmi prospektivních studií:

| <b>Hlavní</b><br><i>autor</i><br>studie (rok                              | Počet<br>pacientů | <b>Důsledky</b><br>$TP^a$                              | <b>Důsledky</b><br>PP <sup>b</sup>                                                      | <b>Důsledky</b><br>PP <sup>b</sup><br>v kombinaci    | Specifika studie                                                                      |
|---------------------------------------------------------------------------|-------------------|--------------------------------------------------------|-----------------------------------------------------------------------------------------|------------------------------------------------------|---------------------------------------------------------------------------------------|
| publikace)                                                                |                   |                                                        |                                                                                         | $S$ $TPa$                                            |                                                                                       |
| <u>Dirk</u><br><b>Meininger</b><br>(2005)<br><u>[16]</u>                  | 20                | Nebylo<br>uvedeno                                      | Zmenšení<br>FRC,<br>poddajnosti<br>plic<br>a zvýšení<br>plicního<br>odporu<br>a $P_A/Q$ | Nebylo<br>uvedeno                                    | Studie zaměřená<br>na ovlivnění<br>výskytu atelektáz<br>pomocí různých<br>hodnot PEEP |
| <u>Andres</u><br><u>Falabella</u><br>(2007)<br>[19]                       | 35                | Nevýznamné<br>zvýšení SV                               | Zmenšení<br>AoD                                                                         | Zvýšení<br>MAP a SVR                                 | Použití<br>neinvazivní<br>jícnové<br>dopplerovské<br>sondy                            |
| <u>Dirk</u><br><u>Meininger</u><br>(2008)<br><u>[23]</u>                  | 10                | Zvýšení<br><b>CVP</b>                                  | Nebylo<br>uvedeno                                                                       | Zvýšení<br><b>MAP</b>                                | Snímání hodnot<br>procházelo v 9<br>bodech průběhu<br>operačního<br>výkonu            |
| <u>Alain</u><br><u>Frédéric</u><br><u>Kalmar</u><br>(2010)<br><u>[22]</u> | 31                | Zvýšení<br>MAP, CVP,<br><b>CPP</b><br>a zmenšení<br>HR | Nebylo<br>uvedeno                                                                       | Zmenšení<br>poddajnosti<br>a zvýšení<br>$P_{plateu}$ | Měření<br>regionální<br>mozkové<br>oxymetrie<br>pomocí NIRS                           |
| <u>Sebastian</u>                                                          | 10                | Zvýšený PIP                                            | Nebylo                                                                                  | Zvýšení                                              | Použití                                                                               |

**Tabulka 2.1:** Účinky pneumoperitonea v kombinaci s Trendelenburgovou polohou [volně dle 16, 19, 20, 21, 22, 23, 24].

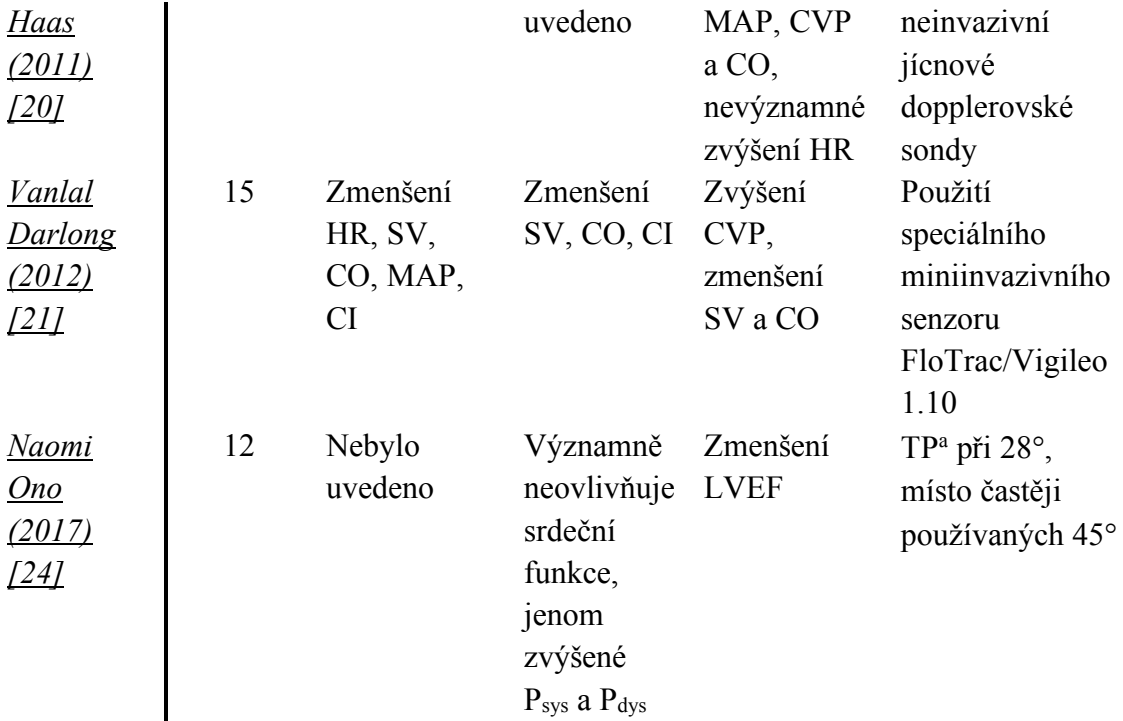

<sup>a</sup> TP – Trendelenburgova poloha

 $b$  PP – Pneumoperitoneum

Skoro ze všech výše uvedených studií plyne, že důsledkem pneumoperitonea v kombinaci s Trendelenburgovou polohou je zvýšení středního arteriálního tlaku (MAP) a centrálního žilního tlaku (CVP). Kupodivu některé studie prokázaly, že během roboticky asistované prostatektomie nedochází k žádným statisticky významným hemodynamickým změnám. Takový rozdíl mezi výsledky může být způsoben tím, že během těchto studií byla používána různá anestetika, že se lišil počet pacientů (což ovlivňuje statistické výsledky) a zároveň chirurgové provádějící tento výkon byly v různých fázích křivky osvojení robota (learning curve).

Křivka osvojení robota je podstatným aspektem libovolné robotické operace. To je parametr, který ukazuje, jakou dovednost má chirurg v osvojení robota. Cílem studie [25] bylo stanovit, kolik roboticky asistovaných prostatektomií musí provést chirurg, aby si pořádně osvojil tento výkon. Pro přehlednost výsledků v této studii se křivka osvojení rozděluje na dva typy: základní (basic) a pokročilý (advanced). Základní křivka osvojení je čas, který potřebuje chirurg, aby získal povědomí o daném robotickém operačním výkonu. Pokročilá křivka osvojení se týká rozvíjení dovednosti práce s robotickou procedurou a je počtem výkonů potřebných pro získání uspokojivých pooperačních výsledků. Během této studie bylo prokázáno, že k dosažení základní křivky osvojení je potřeba od 25–40 operačních výkonů a k docílení pokročilé křivky

24

osvojení je potřeba od 100–300 výkonů. Křivka osvojení je důležitým parametrem, protože ovlivňuje délku operace, což v případě roboticky asistované prostatektomie může způsobovat zhoršení hemodynamických parametrů kvůli Trendelenburgově poloze a pneumoperitoneu.

Během výše uvedených studií [19, 21, 23] byly hodnoty parametrů snímány jenom v několika důležitých bodech průběhu operačního výkonu. V našem případě by byla během experimentu data z monitoru vitálních funkcí snímána kontinuálně (jednou za sekundu) a nás by zajímala variabilita hemodynamických parametrů během prostatektomie a jejich vliv na délku trvání výkonu.

# **3 Cíle práce**

Hlavním cílem je v programovém prostředí LabVIEW vytvořit uživatelsky přístupnou nástavbu (plug-in) ke stávajícímu programu S5Collect pro záznam dat z monitorů životních funkcí. Plug-in by měl vyřešit existující problémy programu S5Collect jako: smazání vybraných parametrů trendů a křivek, neaktuální datum záznamu, nepřehlednost a celkové složité použití pro nezkušené uživatele. Daná nástavba by mohla být po drobné úpravě použita pro jiné výzkumné téma. Prostřednictvím této nástavby by mělo být možné monitorovat data, včetně záznamu křivek, prakticky ze všech zařízení, která podporují S5Collect. Dalším cílem je ověřit funkčnost nástavby porovnáním záznamu dat monitorem vitálních funkcí z umělého pacienta a údajů z vnitřního úložiště celotělového simulátoru, prozkoumat možnosti záznamu dat z plicního ventilátoru a vybrat optimální variantu. Navrhnout metodiku pro budoucí realizaci experimentu k hodnocení variability hemodynamických a ventilačních parametrů pacientů podstupujících prostatektomii na operačním sále robotické chirurgie, včetně podkladů pro realizaci experimentu.

## **4 Metody**

## **4.1 Cíle a požadavky na plug-in**

Mým cílem bylo vytvořit takový plug-in, který by vyřešil základní problémy při snímání dat pomocí programu S5Collect a umožnil by snímání dat z monitoru vitálních funkcí a z plicního ventilátoru i nezkušenými uživateli. Parametry, které potřebujeme měřit během všech experimentů, vybíráme jenom jednou před prvním měřením, dál to bude vybrané automaticky na rozdíl od původního programu S5Collect. Ale kdykoliv můžeme změnit náš výběr podle potřeb experimentu. Pro kontrolu správného snímání dat po celou dobu operačního výkonu budou kontinuálně zobrazeny na obrazovce změny hodnot SpO<sub>2</sub> (saturace krve kyslíkem), ImpedanceResp (dechová frekvence), NonInvBPSystolic (neinvazivní systolický krevní tlak) a NonInvBPDiastolic (neinvazivní diastolický krevní tlak). Pro kontrolu správného snímání bude možnost vybrat libovolný parametr ze seznamu námi vybraných parametrů a pozorovat jeho hodnotu. Trendy a křivky nasnímané z monitoru se budou ukládat do předem připravené složky v podobě tabulek. Zároveň se do stejné složky budou ukládat hodnoty času markérů, poznámky k markérům a informace o podaných lécích a ventilačním módu. Na obrazovce se bude v zeleném okénku zobrazovat aktuální začátek snímání dat, který se pak používá jako identifikační číslo pacientů.

### **4.2 Vytvoření plug-inu**

Jako základ jsem použila šablonu, kterou nabízí S5Collect. Zkopírovala jsem z vlastní složky programu S5Collect soubor *Your Project.vi* z adresáře *plugins* a upravila ho pomocí LabVIEW (verze 6.1) podle potřeb diplomové práce.

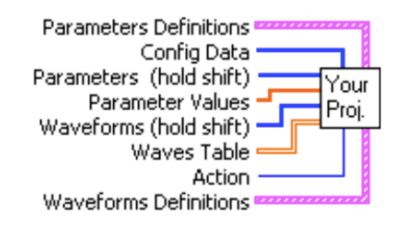

**Obrázek 4.1: Panel vstupů a výstupů (Connector pane). Fotografie: autor**

Šablona obsahuje základní vstupy z původního programu S5Collect (viz Obrázek 4.1), předané z monitorovacího přístroje, a to takové jako:

- Parameter Definitions (nastavení parametrů) obsahuje zásadní informace o všech parametrech, jako jsou název parametru, jeho zkratka, jednotka, pozice, skupina a zesílení (popřípadě zeslabení).
- Configuration Data (konfigurace) obsahuje informaci potřebnou k nastavení časových markérů podle přijatých údajů o trendech a křivkách.
- Parameters (parametry) je seznam odkazů na pozice v seznamu parametrů.
- Parameter values (hodnoty parametrů) je tabulka s aktuálními hodnotami parametrů.
- Waveforms Defintions (nastavení křivek) obsahuje zásadní informace o všech křivkách, a to název křivky, její zkratka, jednotka, frekvence, zpoždění, případná filtrace a zesílení (popřípadě zeslabení).
- Waveforms (křivky) je seznam odkazů na pozice v seznamu křivek.
- Waves table (hodnoty křivek) je tabulka s aktuálními hodnotami křivek.
- Action (akce) je parametr, který nastavuje primární program S5Collect, ten ovlivňuje stav, ve kterém se nachází plug-in v daný okamžik. Jsou čtyři možné stavy:
	- ⁃ **Init** (0) je inicializační stav nebo začátek snímání dat.
	- ⁃ **Process** (1) je stav, ve kterém se nachází hlavní grafický kód, probíhá snímání hodnot parametrů. Tuto část defaultně volá S5Collect každých 500 ms.
	- ⁃ **Exit** (2) je ukončení snímání dat, obvykle se používá pro jejich uložení.
	- **View** (3) používá se jen pro zobrazení hodnot v offline režimu.

#### **4.2.1 Init**

V první části inicializačního stavu probíhá funkce, která otevírá plug-in. Potom se hodnoty všech parametrů vynulují a ze shluku "Parameters Definitions" se vyberou názvy parametrů (viz Obrázek 4.2).

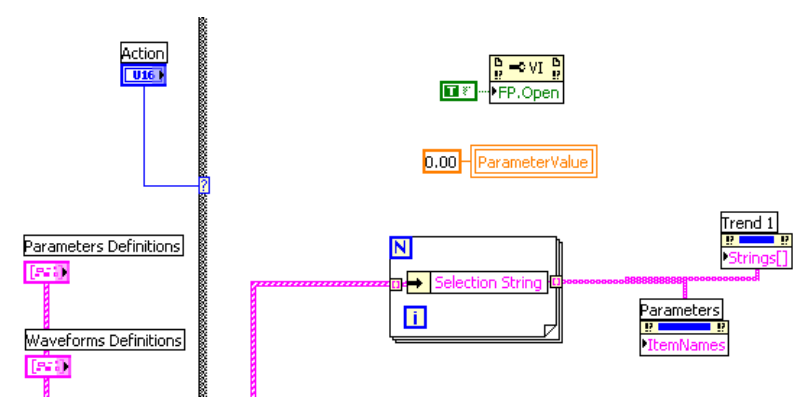

**Obrázek 4.2: První část stavu Init. Fotografie: autor**

V druhé části inicializačního stavu prochází zaznamenání začátku snímání dat ve formátu: čas, hodiny:minuty:sekundy a datum, dny.měsíce.roky (viz Obrázek 4.3) a jeho zobrazení na obrazovce uživatele. Začátek snímání dat používáme jako identifikační číslo pacientů.

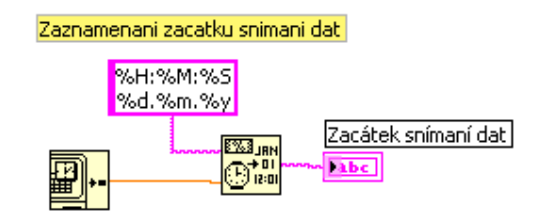

**Obrázek 4.3: Druhá část stavu Init. Fotografie: autor**

Ve třetí části inicializačního stavu se nachází sekvenční struktura (Sequence Structure), která umožňuje postupné konání určitých dějů. Uvnitř prvního rámce této sekvence se nacházejí tři SubVi (viz Obrázek 4.4), což je podprogram, který vyplňuje určitou funkci nebo soubor funkcí. SubVi používám, protože takovým způsobem vypadá celkový grafický kód plug-inu přehledněji, je v něm lepší orientace a usnadňuje to spouštění programu (tím, že je kratší doba kompilace) [1]. SubVi může, ale nemusí mít vstupy a výstupy. V daném případě má SubVi "Cteni parametru.vi" (viz Příloha A) jeden vstup (odkaz na textový soubor "Param.txt", kde v prvním sloupci je název vybraného parametru a ve druhém sloupci je jeho pořadové číslo) a jeden výstup (seznam čísel vybraných parametrů). Soubor "Param.txt" je vytvořen pro usnadnění

opravy výběru potřebných parametrů. Před začátkem snímání dat stáčí jen vymazat řádky se zbytečnými parametry ze souboru a jejich hodnoty nebudou ukládat do závěrečného souboru s trendy. Podobnou strukturu mají SubVi "Cteni nazvu grafu.vi" a "Cteni frekvence.vi" (viz Příloha A), rozdíl je v tom, že jako vstupy mají odkazy na textové soubory "Graf.txt" a "Frekvence.txt" a výstupy jsou seznam čísel vybraných křivek a hodnota frekvence.

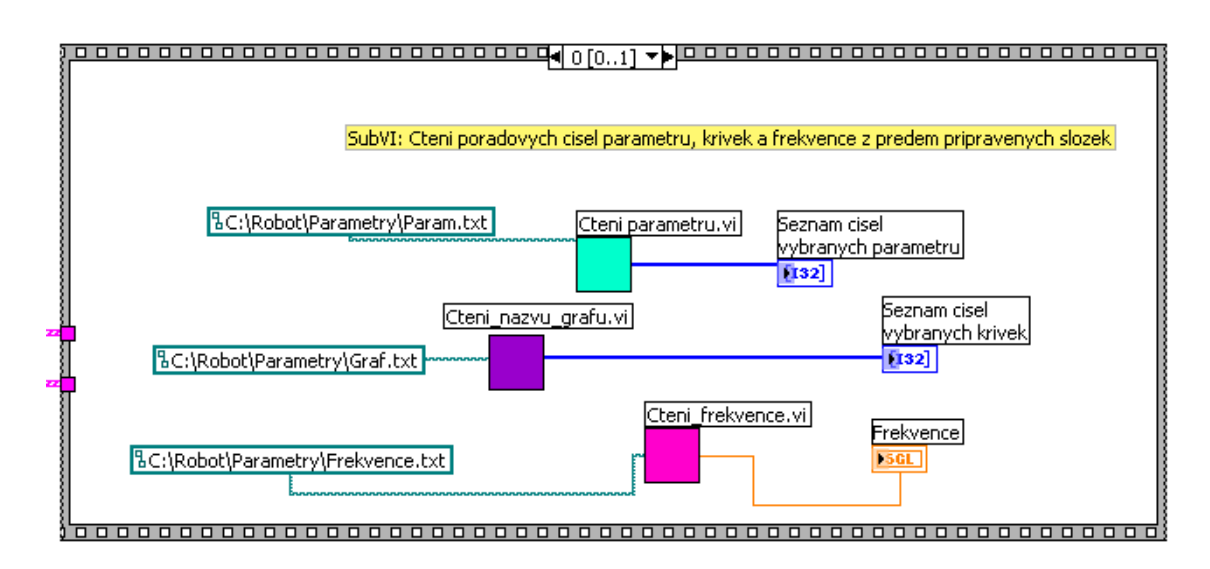

**Obrázek 4.4: Třetí část stavu Init: první rámec sekvenční struktury. Fotografie: autor**

Ve čtvrté části inicializačního stavu se nachází druhý rámec sekvenční struktury, uvnitř které jsou dva SubVi (viz Obrázek 4.5). SubVi "Ulozeni markeru info.vi" (viz Příloha A) nemá vstupy, ale má tři výstupy: textový řetězec s ID pacienta a dva odkazy na názvy nově vytvořených souborů, kam pak budou ukládat hodnoty vybraných parametrů a křivek. SubVi "Ulozeni nazvu parametru.vi" (viz Příloha A) nemá výstupy, ale má 6 vstupů, a to: dva odkazy na názvy souborů, kam se ukládají trendy a křivky, dva seznamy pořadových čísel vybraných parametrů a křivek, shluk "Parameter Definitions" a shluk "Waveform Definitions".

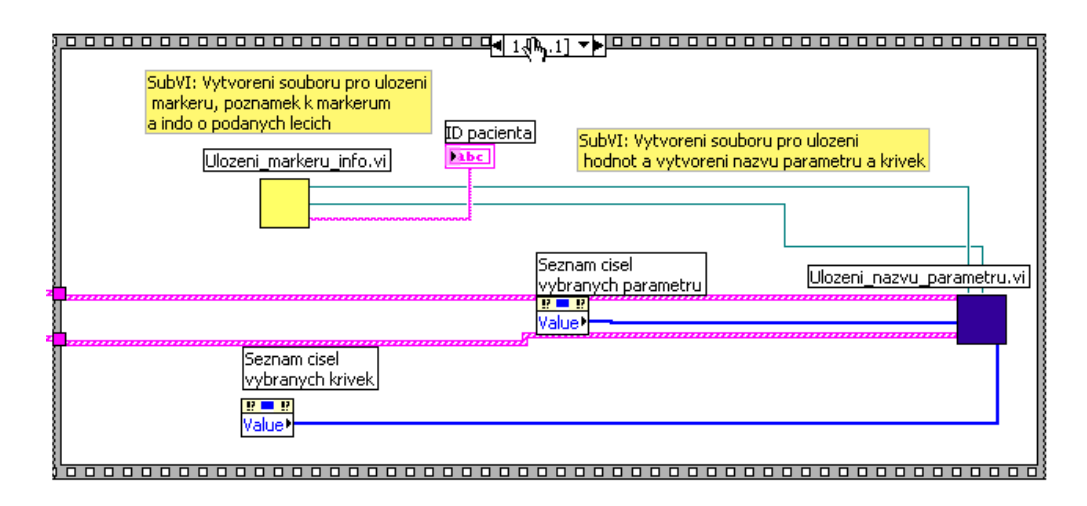

**Obrázek 4.5: Čtvrtá část stavu Init: druhý rámec sekvenční struktury. Fotografie: autor**

V poslední části inicializačního stavu defaultně nastavuju všechny proměnné, které nemusí být viditelné, na neviditelnost (viz Obrázek 4.6). To potřebuju, aby případný uživatel nebyl zmatený zbytečnými daty.

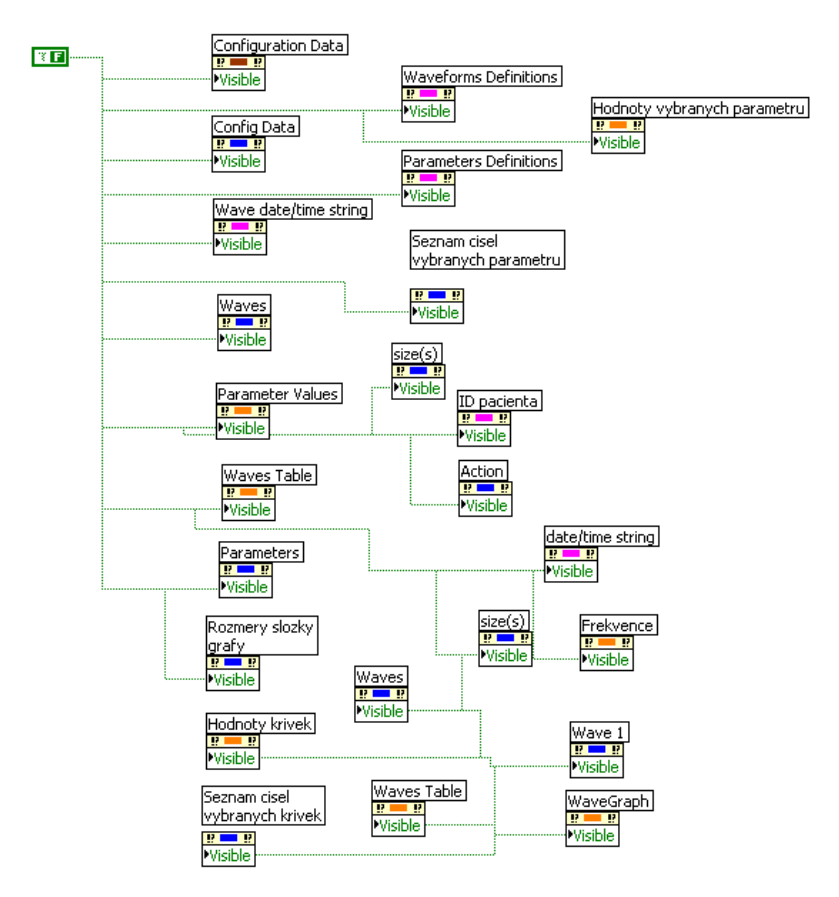

**Obrázek 4.6: Pátá část stavu Init. Fotografie: autor**

#### **4.2.2 Process**

V první části stavu Process (viz Obrázek 4.7) se nachází SubVi "Menici parametr hodnota.vi" (viz Příloha A), který má jeden výstup (hodnota parametru vybraného uživatelem) a 5 vstupů: tabulku vybraných hodnot, shluk "Parameters Definitions", odkaz na seznam názvu parametrů, samotný seznam názvu parametrů (Trend 1) a seznam pořadových čísel vybraných parametrů. Ze strany uživatele je vidět v červeném okénku jeden vybraný parametr (defaultně je nastavena srdeční frekvence) a jeho hodnota, ale během měření je možnost vybrat jiný parametr ze seznamu předem vybraných parametrů.

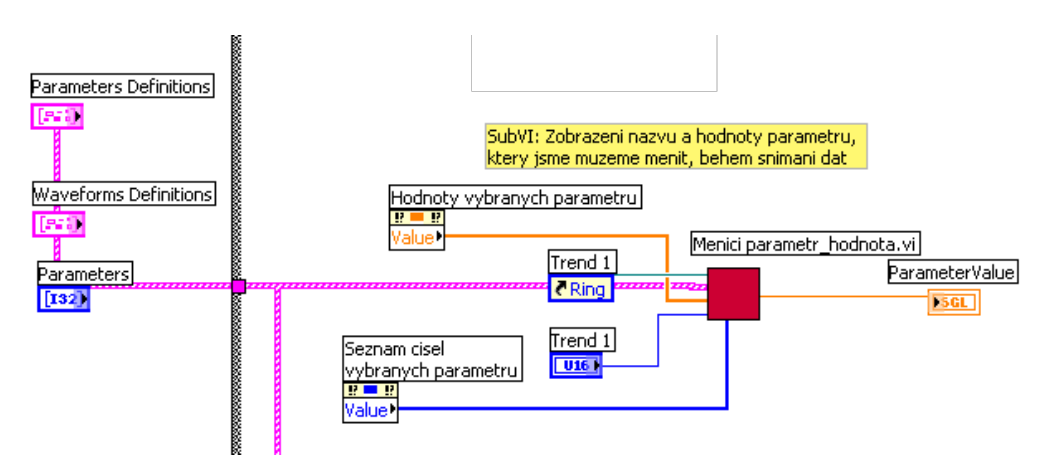

**Obrázek 4.7: První část stavu Process. Fotografie: autor**

Ve druhé části stavu Process (viz Obrázek 4.8) se nachází SubVi "Zobrazeni hodnot parametru.vi" (viz Příloha A), který má 9 vstupů a 10 výstupů. Vstupy jsou pořadová čísla čtyř konstantních parametrů –  $SpO<sub>2</sub>$  (saturace krve kyslíkem), ImpedanceResp (dechová frekvence), NonInvBPSystolic (neinvazivní systolický krevní tlak) a NonInvBPDiastolic (neinvazivní diastolický krevní tlak) – zobrazovaných nepřetržitě po celou dobu měření (nemůžu je měnit během snímání dat). Vstupy jsou tabulky s hodnotami všech parametrů a křivek, seznamy pořadových čísel vybraných parametrů a křivek a shluk "Parameters Definitions". Výstupy jsou názvy a hodnoty konstantně vybraných parametrů, které jsou viditelně uživateli, a tabulky hodnot vybraných parametrů a křivek, které se pak ukládají do konečných souborů s daty.

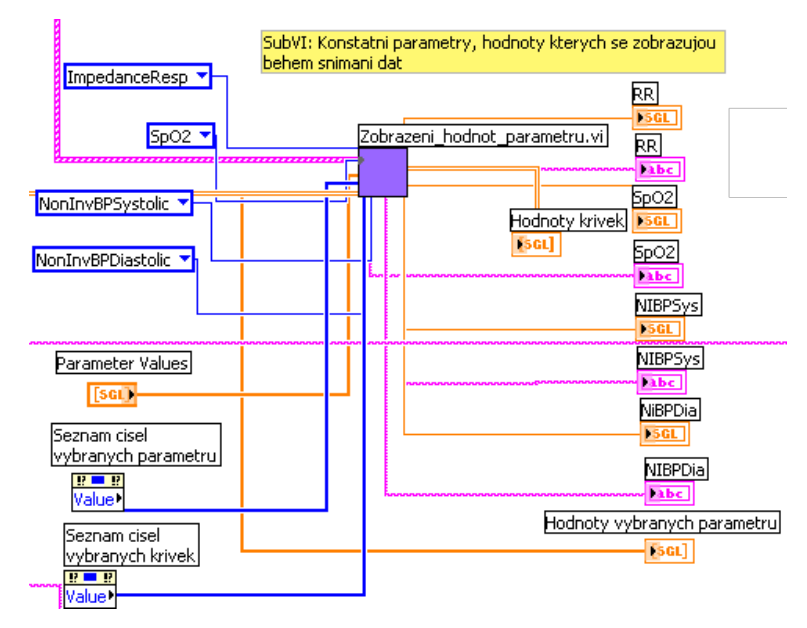

**Obrázek 4.8: Druhá část stavu Process. Fotografie: autor**

Ve třetí části stavu Process (viz Obrázek 4.9) jsou děje, které se konají při stisknutí uživatelem tlačítka "Marker". Na začátku se otevírá složka s markery, která byla vytvořena během inicializačního stavu. Pomocí funkce "Array size" se určuje, kolik je v souboru už vyplněných řádků, a toto číslo se pak používá pro zápis příštích markérů. Pro zápis nového markéru se otevírá soubor s minulými markéry a na konec souboru se zapisuje poslední čas stisknutí tlačítka "Marker". Zároveň se obsah tohoto souboru zobrazuje na obrazovce uživatele.

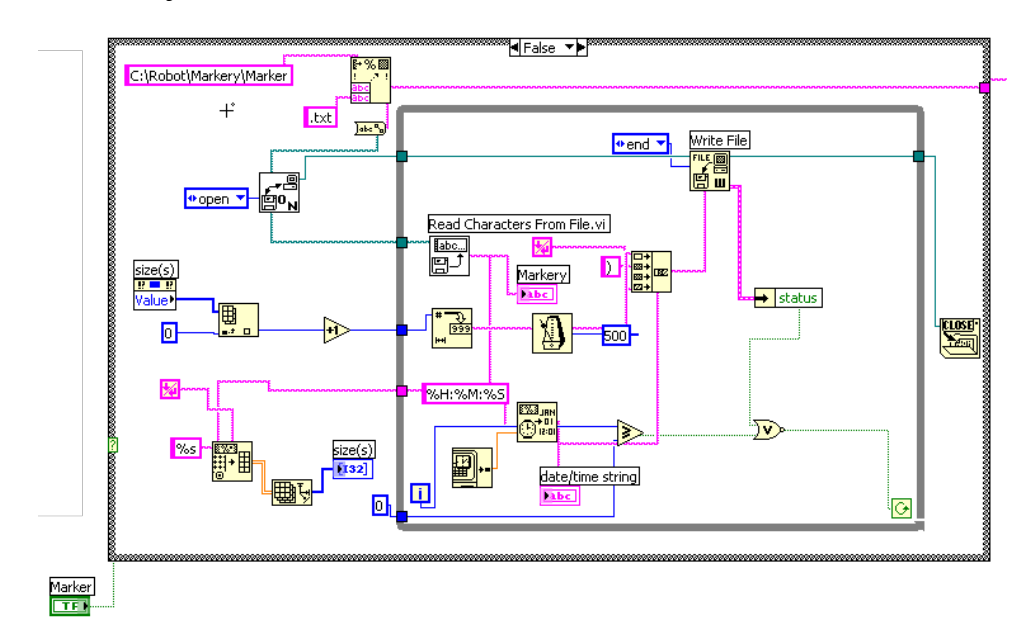

**Obrázek 4.9: Třetí část stavu Process. Fotografie: autor**

Ve čtvrté části stavu Process (viz Obrázek 4.10) jsou děje, které se konají při stisknutí uživatelem tlačítka "Skončit měření". Na začátku se do textových souborů ukládají informace o podaných lécích a ventilačním módu a poznámky k markerům. Potom se vynuluje hodnota počtu řádků markerů, aby v příštím měření nenastala chyba. Na závěr se zavře plug-in.

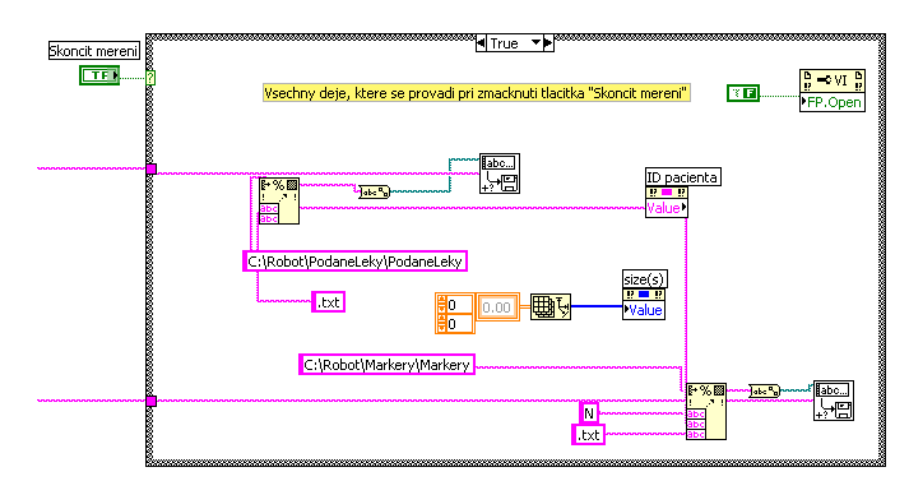

**Obrázek 4.10: Čtvrtá část stavu Process. Fotografie: autor**

V páté části stavu Process (viz Obrázek 4.11) se nachází SubVi "Otevření souboru trendy.vi" (viz Příloha A), který má jeden vstup (odkaz na identifikační číslo pacientů) a 4 výstupy (identifikační číslo pacienta, odkazy na soubor s trendy a soubor s trendy a název souboru s křivkami). V této části se koná uložení aktuálních hodnot vybraných parametrů a čas zápisu těch hodnot do souboru s trendy pomocí funkcí "Array To Spreadsheet String" a "Write file".

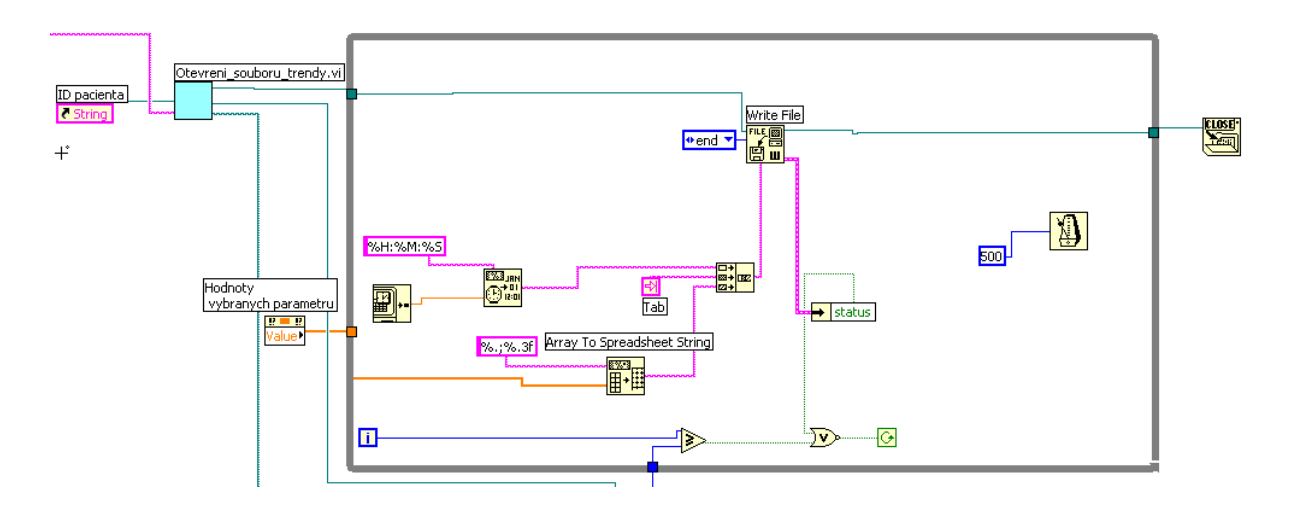

**Obrázek 4.11: Pátá část stavu Process. Fotografie: autor**

V šesté části stavu Process (viz Obrázek 4.12) se nachází SubVi "Nacitani hodnot krivek.vi" (viz Příloha A), který má 3 vstupy (odkaz na hodnotu frekvence, rozměr souboru s křivkami a hodnotami vybraných křivek) a 1 výstup (naformátované hodnoty křivek a časové osy). V této části se koná uložení aktuálních hodnot vybraných křivek a časové osy do souboru s křivkami pomocí funkcí "Array To Spreadsheet String" a "Write file".

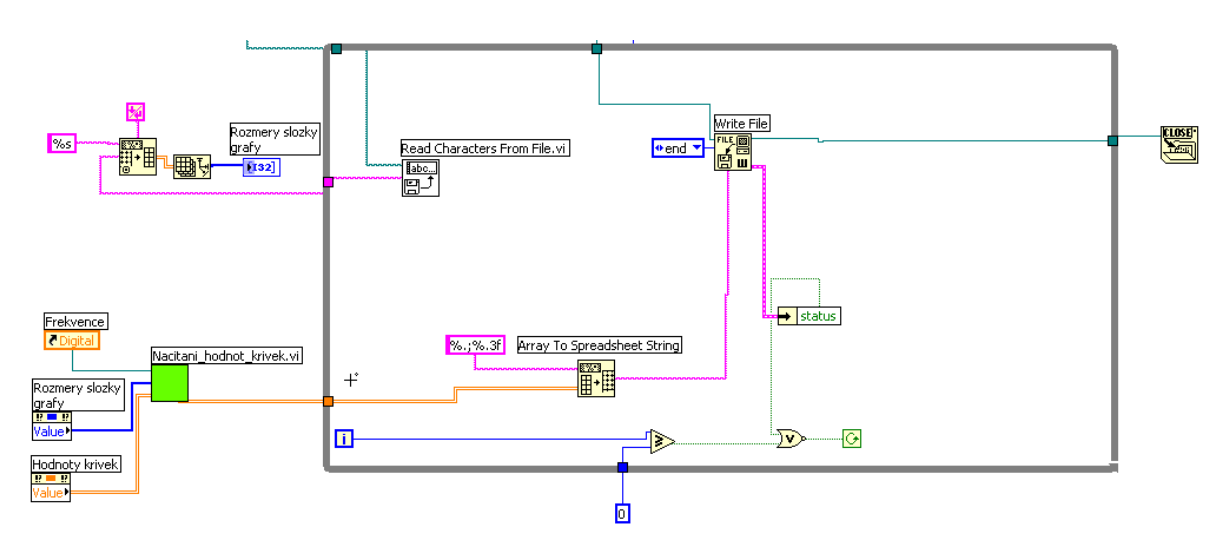

**Obrázek 4.12: SubVi "Otevreni souboru trendy.vi". Fotografie: autor** 

#### **4.2.3 Exit**

Ve stavu Exit (viz Obrázek 4.13) pro jistotu ještě jednou prochází uzavření pluginu a vynulování hodnoty počtu řádků markerů.

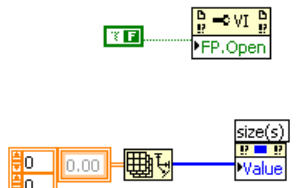

**Obrázek 4.13: Stav Exit. Fotografie: autor**

#### **4.2.4 Správné uložení hotové nástavby**

Pokud projekt LabVIEW obsahuje hlavní virtuální nástroj (.vi), který volá další SubVi, musí být dodržen takový postup (viz Obrázek 4.14) pro správné uložení projektu a hlavně pro následné spuštění v programu S5Collect:

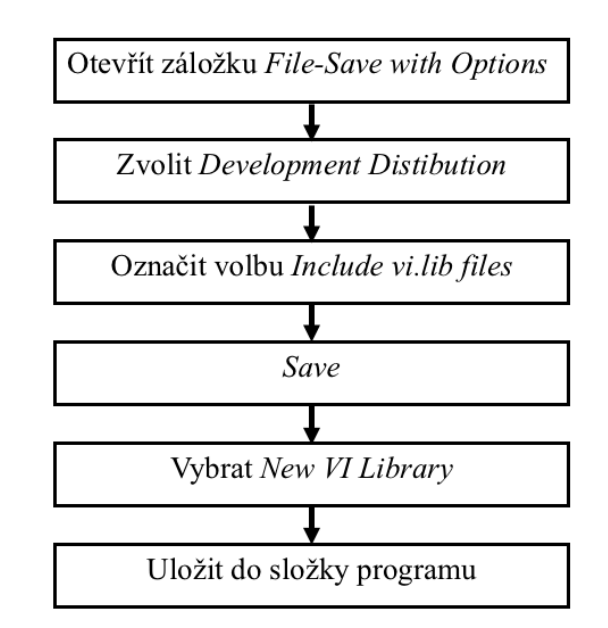

**Obrázek 4.14: Postup uložení projektu v LabVIEW Fotografie: autor.**

Vytvořený plug-in spolu s příslušnou knihovnou bude uložen ve složce programu *plugin*.

### **4.3 Grafické rozhraní nástavby**

Po spouštění plug-inu v programu S5Collect uživatel uvidí dané grafické rozhraní (viz Obrázek 4.15). V tmavě červeném okénku se vybírá parametr trendů ze seznamu námi vybraných parametrů a v pravém vedlejším okénku se zobrazuje jeho okamžitá hodnota. Pro kontrolu správného snímání dat po celou dobu operačního výkonu ve fialových okénkách budou kontinuálně zobrazeny změny hodnot SpO<sub>2</sub> (saturace krve kyslíkem), ImpedanceResp (dechová frekvence), NonInvBPSystolic (neinvazivní systolický krevní tlak) a NonInvBPDiastolic (neinvazivní diastolický krevní tlak). Při stisknutí na žluté tlačítko "Marker", ve vedlejší tabulce bude napsáno pořadové číslo markeru a jeho čas. Zároveň je tady možnost zapsat poznámky k jednotlivým markerům
a informace o podaných lécích a ventilačním módu. V zeleném okénku se zobrazuje aktuální začátek snímání dat, který se pak používá jako identifikační číslo pacientů. Tlačítko "Skončit měření" se používá na konci měření pro vypnutí plug-inu a uložení naměřených dat experimentu. Trendy a křivky nasnímané z monitoru se budou ukládat do předem připravené složky v podobě tabulek. Do stejné složky budou ukládat hodnoty času markerů, poznámky k markerům a informace o podaných lécích a ventilačním módu.

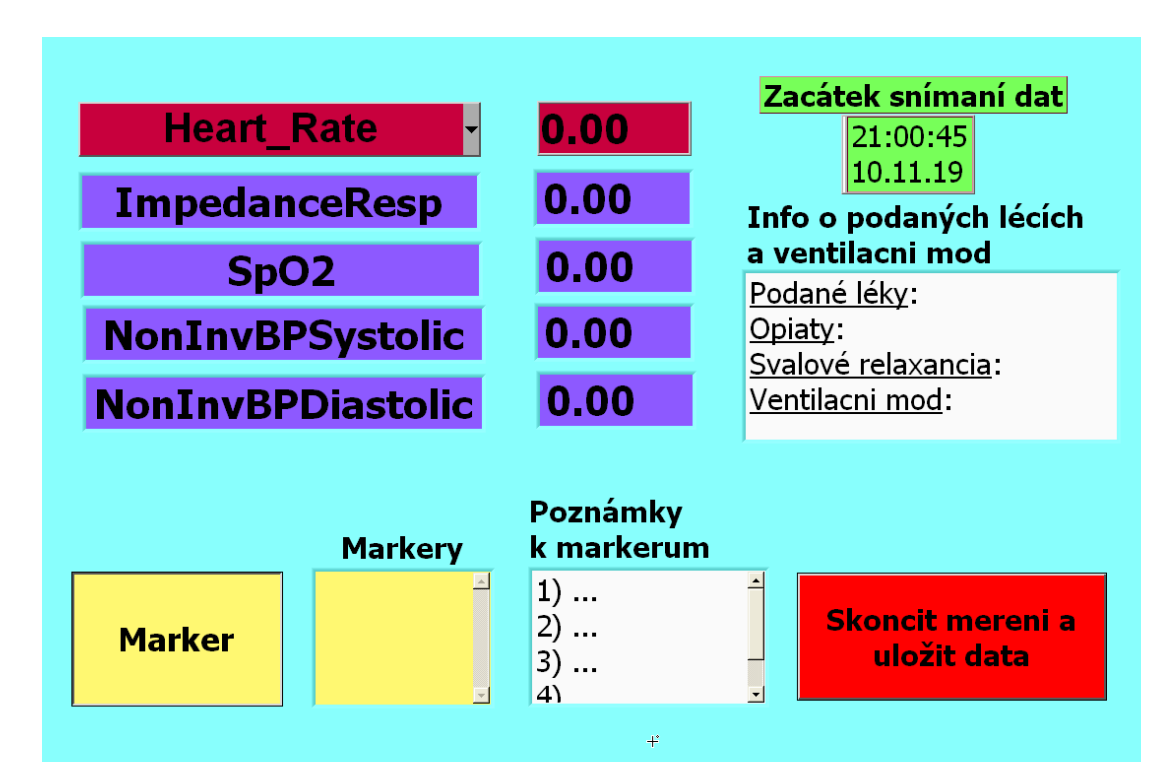

**Obrázek 4.15: Grafické rozhraní nástavby. Fotografie: autor.**

### **4.4 Ověření funkčnosti plug-inu**

Funkčnost vytvořené nástavby jsme ověřovali na celotělovém simulátoru (CAE Healthcare, Human Patient Simulator (HPS), USA). Záznam dat procházel prostřednictvím monitoru vitálních funkcí GE Carescape B650 (GE Healthcare, Finland) a programu S5Collect 4. Vzhledem k tomu, že celotělový simulátor nezaznamenává křivky, porovnávala se jenom trendová data.

Před začátkem měření do disku C byla uložená složka "Robot", která obsahuje složky: "Grafy", "Markery", "Parametry", "PodaneLeky" a "Trendy". Tam pak se ukládaly vytvořené soubory s data. Ve složce "Parametry" jsou textové soubory, kde vybíráme, jaké parametry a křivky budeme měnit a frekvenci. Pro daný experiment jsme vybrali následující parametry: srdeční frekvence (HR), saturace krve kyslíkem (SpO<sub>2</sub>), srdeční frekvence vypočtená ze saturace krve kyslíkem (HR<sub>SpO2</sub>), invazivní systolický krevní tlak (P<sub>sys</sub>), invazivní diastolický krevní tlak (P<sub>dya</sub>), střední krevní tlak (P<sub>mean</sub>), srdeční frekvence vypočtená z invazivního krevního tlaku (HR<sub>IBP</sub>) a dechová frekvence (RR). Na Obrázku 4.16 je znázorněna sestava experimentu:

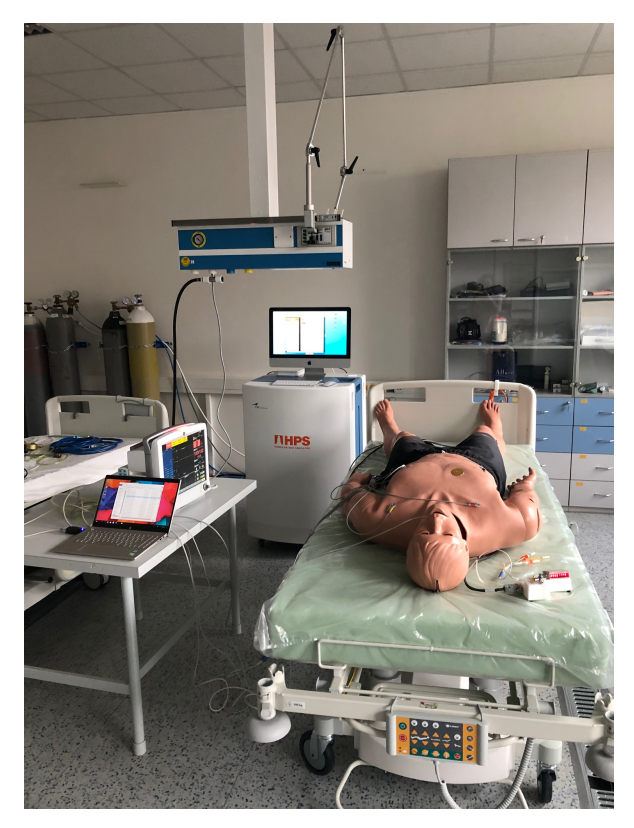

**Obrázek 4.16: Sestava experimentu. Fotografie: autor.**

Záznam dat trval 12 minut. Ve 4. minutě byla na simulátoru nastavena neuromuskulární blokáda (způsobuje respirační depresi) na 85 % a na 8. minutě neuromuskulární blokáda byla nastavena na 90 %. Ten stav byl uměle vytvořen pro kontrolu trendů záznamu.

### **4.5 Metodika experimentu během robotické prostatektomie**

Cílem je zhodnotit variabilitu hemodynamických a ventilačních parametrů pacientů podstupujících prostatektomii na operačním sále robotické chirurgie. Experiment by byl prováděn na mužích ve věku od 18 do 99, které indikovány na odstranění prostaty. Provedení experimentů by bylo schváleno etickou komisi pro multicentrická klinická hodnocení Fakultní nemocnice v Motole. A musí se provést zápis experimentu do rejstříku ClinicalTrials.gov. Před začátkem prostatektomie by každý proband musel podepsat informovaný souhlas, který je uveden v Příloze B. Každý proband by měl identifikační číslo, které by jim bylo přiřazeno v rámci experimentu. Pacientů, kteří se zúčastnili dané studie, musí být kvůli statistické analýze alespoň deset.

Experimenty by byly prováděny na operačním sále robotické chirurgie Urologické kliniky Fakultní nemocnice v Motole. Před začátkem prvního operačního zákroku se musí vybrat parametry trendů a křivek, které budou sledovány, a vzorkovací frekvence vybraných křivek. Během experimentu by byly monitorovány trendy následujících hemodynamických a ventilačních parametrů:

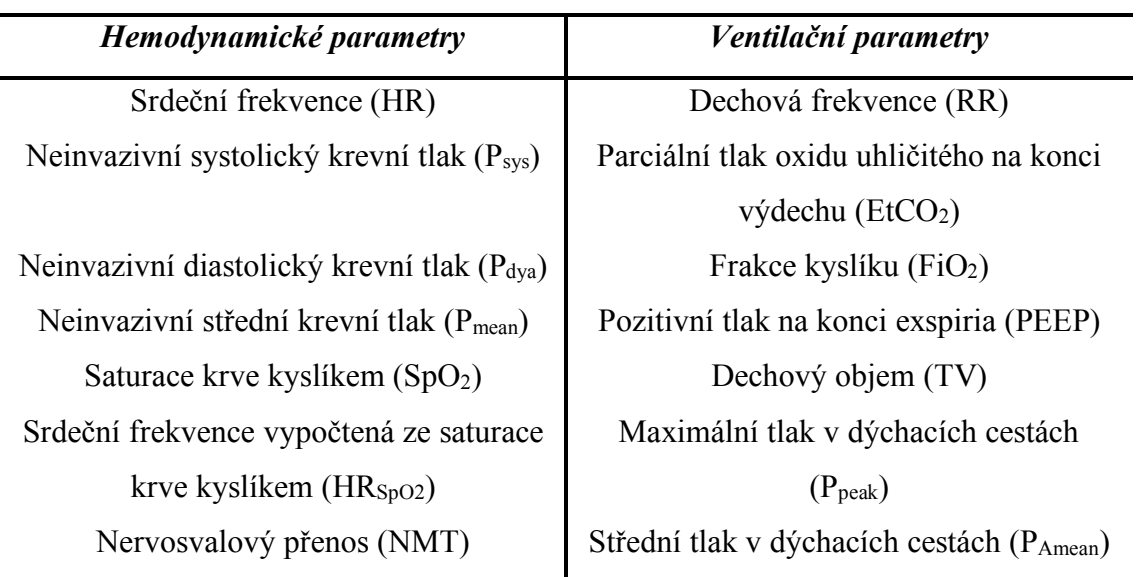

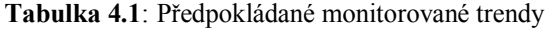

Po předoperační přípravě by následovalo propojení monitoru vitálních funkcí s plicním ventilátorem prostřednictvím zařízení Unity Network ID. Dále by byl propojen počítač s Unity Network ID a byl by spuštěn program S5Collect a plug-in. V protokolu studie (viz Příloha C) by byly zaznamenány: spuštění nahrávání dat a jeho skončení, přítomnost aktuálních hodnot HR, RR, SpO<sub>2</sub> a NIBP a čas začátku snímání dat (který se pak používá jako identifikační číslo pacientů). Potom by byl pacient uveden do celkové anestezie a podaly by svalové relaxancia. Před samotnou prostatektomií by byl uveden do Trendelenburgovy polohy, začalo by pneumoperitoneum a proběhla by inserce robotických ramen s nástroji do portů v břišní dutině. Stisknutím tlačítka "Marker" by byly zaznamenány důležité děje během operačního zákroku jako:

- Začátek anestezie,
- Uvedení pacientů do Trendelenburgovy polohy,
- Začátek pneumoperitonea
- Začátek operace,
- Před zrušením pneumoperitonea,
- Uvedení do supinační polohy,
- Konec operace,
- Konec anestezie.

V sousedním okénku "Poznámky k markérům" by byl k vytvořenému pořadovému číslu markéru připsán děj, který byl proveden, a zároveň by se pořadové číslo muselo zapsat do protokolu studie. Do protokolu by se musely zapsat tlaky pneumoperitonea, odečtené z laparoskopické věže: na začátku operace, 60 minut od začátku operace a před zrušením pneumoperitonea. Po operaci by byl plug-in vypnut podle návodu (viz Příloha D), pak by byl počítač odpojen od monitorovacího zařízení a uchován do příštího zákroku. Po ukončení všech potřebných operací by byla provedena analýza nasnímaných dat a jejich statistické zpracování.

### **5 Výsledky**

Na následujících grafech (Obrázek 5.1 – Obrázek 5.6) jsou znázorněna porovnání trendových dat jednotlivých parametrů zaznamenaných pomocí celotělového simulátoru a monitoru vitálních funkcí. Data z monitoru byla snímána prostřednictvím vytvořené programové nástavby k programu S5Collect.

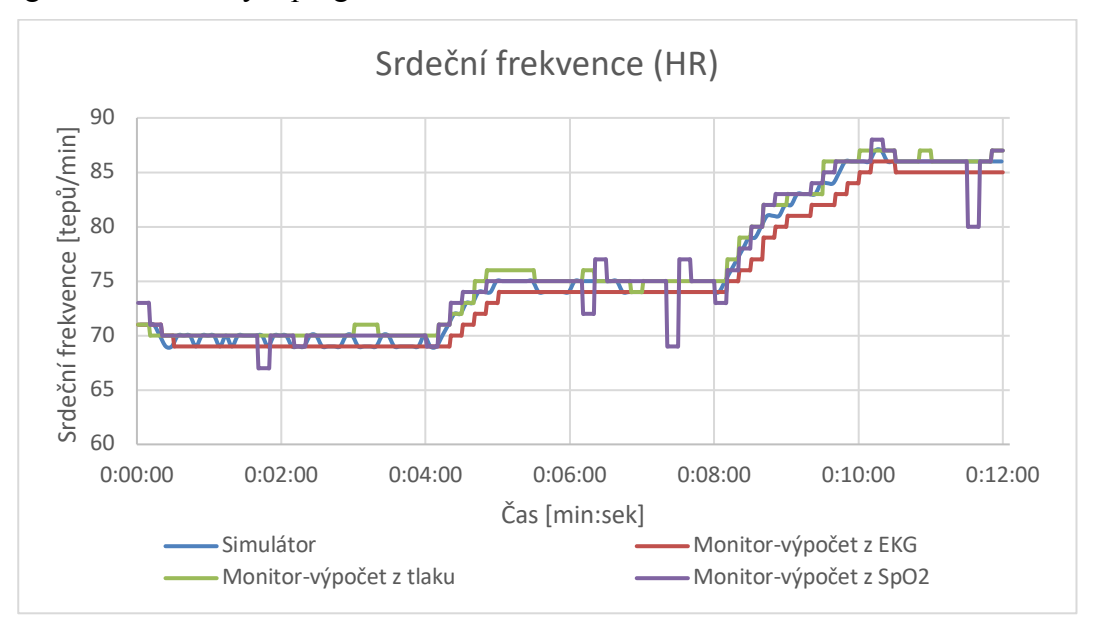

**Obrázek 5.1: Porovnání trendových hodnot srdeční frekvence, snímané pomocí celotělového simulátoru a monitoru vitálních funkcí.**

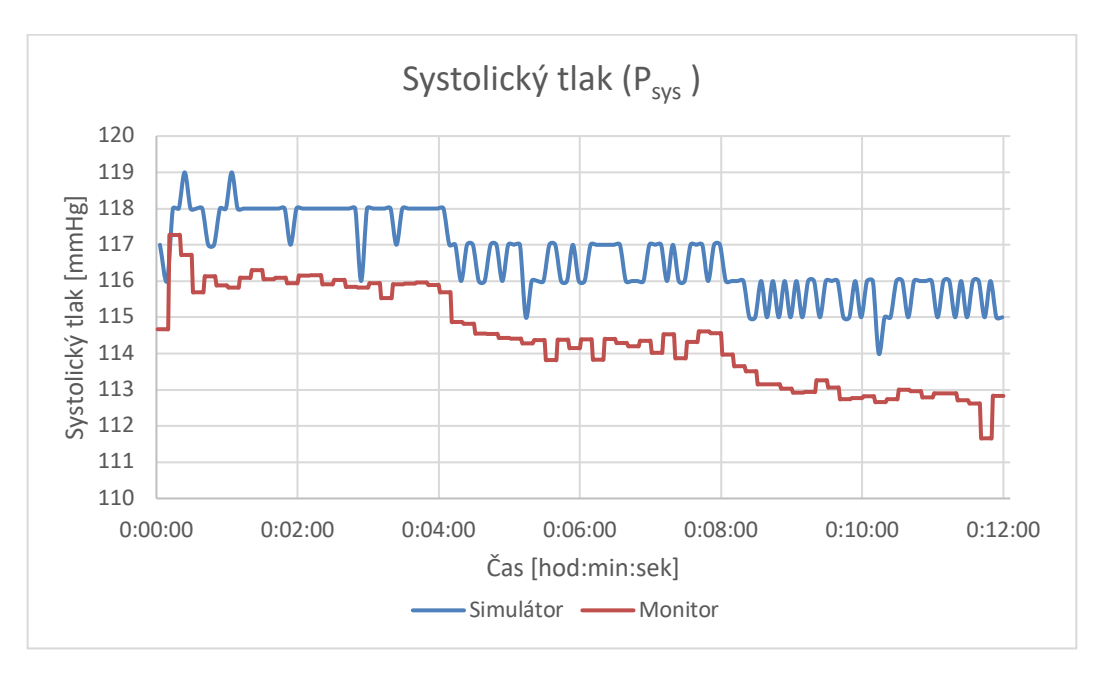

**Obrázek 5.2: Porovnání trendových hodnot systolického tlaku, snímaného pomocí celotělového simulátoru a monitoru vitálních funkcí.**

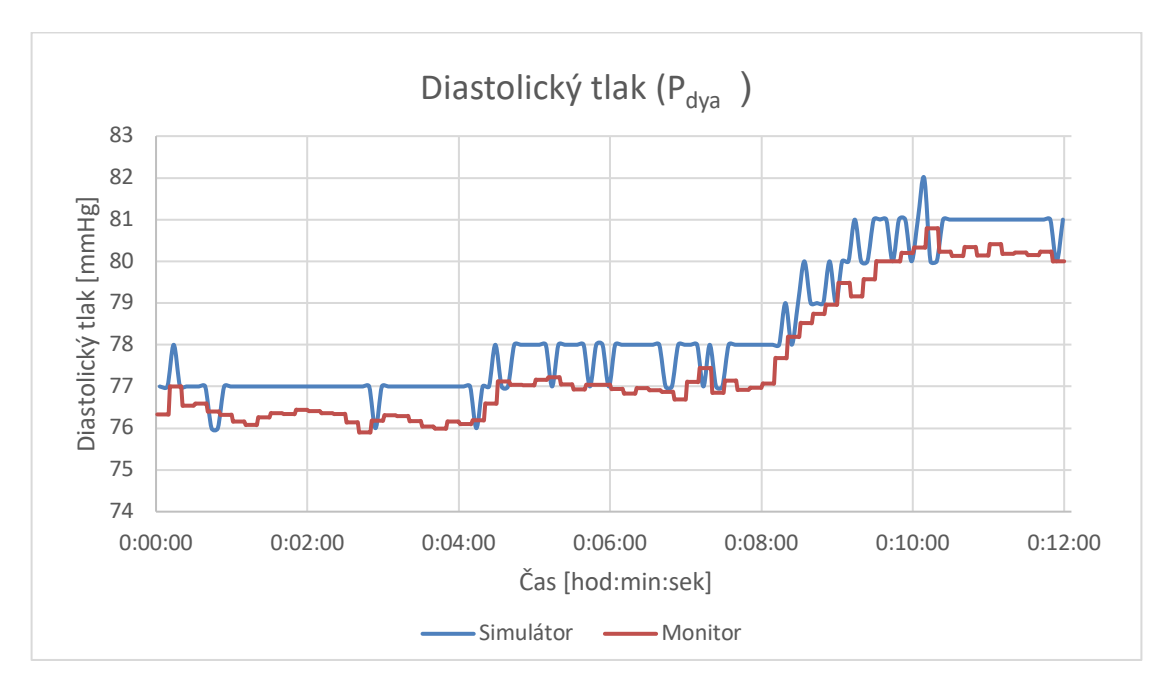

**Obrázek 5.3: Porovnání trendových hodnot diastolického tlaku, snímaného pomocí celotělového simulátoru a monitoru vitálních funkcí.**

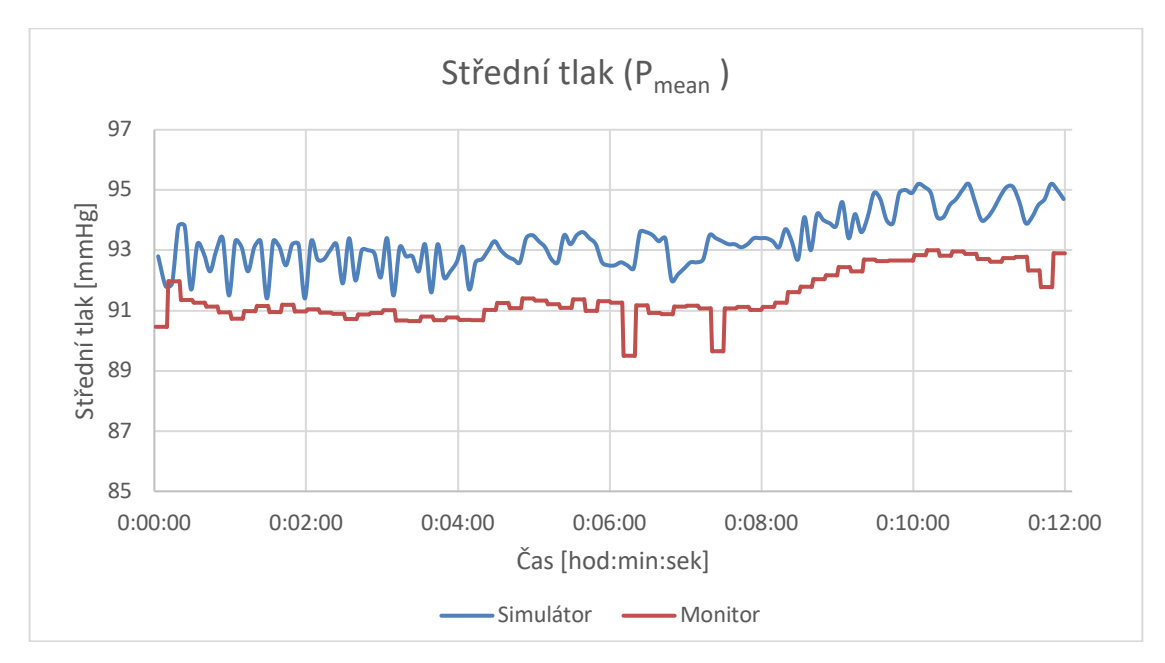

**Obrázek 5.4: Porovnání trendových hodnot středního tlaku, snímaného pomocí celotělového simulátoru a monitoru vitálních funkcí.**

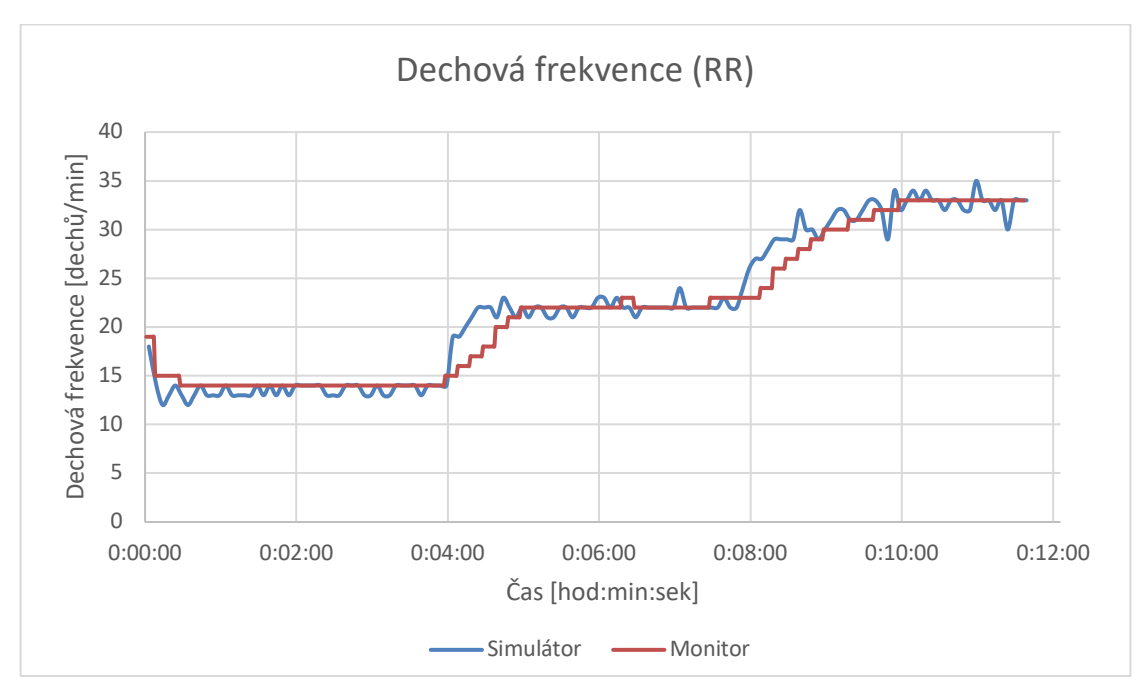

**Obrázek 5.5: Porovnání trendových hodnot dechové frekvence, snímané pomocí celotělového simulátoru a monitoru vitálních funkcí.**

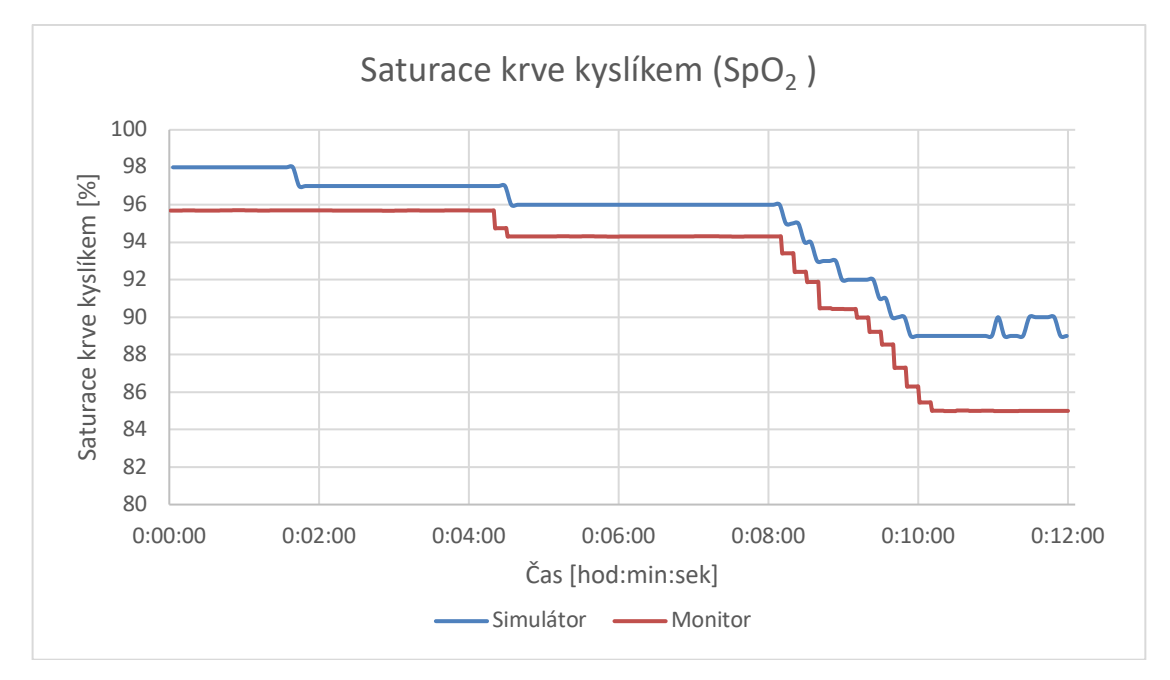

**Obrázek 5.6: Porovnání trendových hodnot saturace krve kyslíkem, snímané pomocí celotělového simulátoru a monitoru vitálních funkcí.**

### **6 Diskuse**

Hlavním zjištěním této studie je, že pro plánovanou klinickou studii Analýza hemodynamických parametrů podstupujících laparoskopickou a robotickou prostatektomii je vhodným způsobem záznamu dat plug-in pro program S5collect. Tato programová nástavba dle ověření na pokročilém pacientském simulátoru v anesteziologické péči spolehlivě zaznamenává potřebné signály z monitoru vitálních funkcí dle předem stanoveného protokolu.

Záznam dat v rámci anesteziologické péče na operačním sále je obtížné, protože v současnosti existuje jen málo metod snímání dat z monitorů vitálních funkcí a z plicních ventilátorů. V 1. kapitole jsem popsala čtyři metody záznamu dat: pasivní sběr dat pomocí speciálního zařízení, digitalizace videozáznamu z obrazovky a vyčítaní hodnot potřebných parametrů a záznam prostřednictvím programů VSCapture a S5Collect.

Ve studii [1] byla popsána metoda pasivního sběru dat z plicního ventilátoru. Výhody této metody jsou: záznam křivek, na rozdíl od jiných programů jsou minimalizované chyby způsobené lidským faktorem. Ale existují i nevýhody: není záznam trendů, není možnost vybrat parametry, které chceme zaznamenávat, a vyžaduje se nepřetržité připojení k internetu. Použití této metody na monitorech vitálních funkcí a ventilátorech od jiných výrobců může být provedeno jenom za pomoci IT profesionálů.

Ve studii [2] byla popsána metoda extrakce hodnot parametrů z videozáznamu obrazovky z plicního ventilátoru po digitalizaci obrazu. Zaznamenaná data pomocí této metody nejsou součástí databáze systému elektronické zdravotní dokumentace (EHR). Zároveň je to datově velmi náročná metoda a snímá jen trendová data, což někdy pro úplnou analýzu není dostatečné.

Hlavní výhodou VSCapture je to, že je program volně přístupný a bezplatný. Ale má i nevýhody: je nepřehledný, nepodporuje zobrazení žádných křivek ani trendů a vyžaduje nadprůměrné technické dovednosti.

Program S5Collect se v současnosti používá v mnohých nemocnicích pro výzkumné účely. To je docela starý, ale spolehlivý program. Zároveň S5Collect podporuje současné snímání dat z monitoru vitálních funkcí a z plicního ventilátoru prostřednictvím zařízení Unity Network ID. Problémem je to, že Unity Network ID podporuje jenom část monitorovacích přístrojů od některých výrobců a za předpokladu, že je nainstalovaná určitá verze softwaru. Zároveň se musí brát v úvahu to, že ne všechny parametry budou zaznamenány, to záleží na daném přístroji [6]. Avšak S5Collect má i svoje minusy, a to například smazání vybraných zaznamenaných parametrů při každém novém měření, zavádějící uspořádání uživatelského okna, celkově složité použití pro nezkušené uživatele. Proto jsem rozhodla udělat nástavbu (plug-in) pro program S5Collect, která vyřeší tyto problémy. Také do grafického rozhraní plug-inu jsem implementovala markéry a informace o podaných lécích a ventilačním módu, takže záznam přímo z uživatelského okna nahrazuje některé zápisy do standardního papírového protokolu, což vzhledem k integrovanému času usnadňuje vytvoření časové osy experimentu. Současně tyto záznamy mohou být rovnou být použity při elektronickém vyhodnocení experimentu, čímž je tento postup zefektivněn a urychlen.

Z výše uvedeného plyne, že optimální variantou záznamu dat z plicního ventilátoru je program S5Collect spolu se mnou vytvořenou programovou nástavbou, protože takovým uživatelsky přístupným způsobem bude umožněno snímání jak trendů, tak i křivek z operačních sálů v rámci anesteziologické péče pro výzkumné účely, prakticky ze všech zařízení, které podporuje S5Collect.

Vývoj dané programové nástavby byl složitý většinou kvůli špatné technické podpoře. S5Collect je starším programem, který podporuje jenom plug-iny vytvořené v LabVIEW verzi 6.1. Tuto verzi není jednoduché sehnat, protože jde o starou verzi (roku 2001), která funguje jenom na nestabilním operačním systému Windows XP. Ten fakt také může ovlivnit i průběh záznamu dat pomocí plug-inu.

Ověření funkčnosti programové nástavby procházelo na celotělovém simulátoru, a to tak, že byl proveden 12minutový záznam hemodynamických parametrů prostřednictvím monitoru vitálních funkcí. Pro kontrolu správnosti záznamu trendů na 4. minutě na simulátoru byla nastavena neuromuskulární blokáda (způsobuje respirační depresi) na 85 % a na 8. minutě nastavení se zvýšila na 90 %. Na výsledných grafech (viz Obrázek 5.1 – Obrázek 5.6) je vidět podobné změny trendů, způsobené uměle vytvořenou neuromuskulární blokádou, jak ze záznamů z celotělového simulátoru, tak i z monitoru vitálních funkcí. Rozdíl mezi hodnotami ze simulátoru a z monitoru může být způsoben chybou měření monitoru. Zejména hodnoty SpO<sub>2</sub> (viz Obrázek 5.6) naměřené pomocí monitoru se můžou lišit od hodnot ze simulátoru kvůli použití simulačního přípravku Pronk OXSim OX-1 (Pronk Technologies, Inc., California, USA). Bohužel pomocí daného celotělového simulátoru se nedálo ověřit záznam křivek prostřednictvím plug-inu, protože taková data se neukládají do vnitřního uložiště. Správnost záznamu křivek bude ještě potřeba potvrdit v budoucnu.

Prvotní náplní této práce byla analýza hemodynamických parametrů pacientů podstupujících roboticky asistovanou prostatektomii. Bohužel kvůli pandemii Covid-19 se nestihlo realizovat experiment na operačním sále robotické chirurgie Fakultní nemocnice v Motole. Pro provedení daného experimentu byla vytvořena daná programová nástavba a byly připraveny všechny potřebné podklady, takové jako: informovaný souhlas s účastí ve výzkumné studii (viz Příloha B), protokol studie (viz Příloha C), návod na použití plug-inu (viz Příloha D), zápis experimentu do rejstříku ClinicalTrials.gov (viz Příloha E) a schválení Etické komise pro multicentrická klinická hodnocení Fakultní nemocnice v Motole (viz Příloha F).

Hlavní motivací pro vytváření tohoto plug-inu bylo snadné ovládání a nahrávání dat, jelikož ta budou nahrávat anesteziology přítomné u operace. Ti potřebují jednoduchý systém pro jejich často limitované technické a počítačové dovednosti. Vytvořený plug-in zajišťuje nahrávání základních signálů z monitoru vitálních funkcí, včetně nastavitelného prostředí, které umožňuje jej snadno přizpůsobit jiné klinické studii probíhající na daném pracovišti. Může tak být i dále využíván. Tento typ nahrávání dat je ovšem vhodný spíše pro výzkumné účely, jelikož pro účely elektronického záznamu pacientské dokumentace (PDMS - Patient Data Management system) jsou již v mnoha evropských zemích implementovány komplexní systémy [26].

### **7 Závěr**

Hlavním cílem diplomové práce bylo vytvořit programovou nástavbu ke stávajícímu programu S5Collect pro záznam dat z operačních sálů v rámci anesteziologické péče. Vytvořený plug-in řeší některé problémy původního základního programu S5Collect, zejména nepřehlednost a celkově složité použití pro nezkušené uživatele. Z dostupných možností záznamu dat z monitoru vitálních funkcí a plicního ventilátoru se jeví tento přístup jako optimální. Při implementaci plug-inu je možná i úprava pro další specifické výzkumné požadavky pracoviště.

Funkčnost programové nástavby byla ověřena porovnáním trendových dat snímaných z vnitřního úložiště celotělového simulátoru a z monitoru vitálních funkcí.

Zároveň jsem navrhla metodiku pro budoucí provedení experimentu k hodnocení hemodynamických a ventilačních parametrů pacientů podstupujících prostatektomii na operačním sále robotické chirurgie, a to včetně veškerých podkladů. Další možností výzkumu by bylo porovnání laparoskopické a robotické verze prostatektomie, aby se zjistilo, zda roboticky asistovaná prostatektomie hemodynamicky a ventilačně je pacienty hůře tolerována v porovnání s klasickou laparoskopickou prostatektomií.

### **Seznam použité literatury**

- [1] REHM, Gregory B, Brooks T KUHN, Jean-Pierre DELPLANQUE, Edward C GUO, Monica K LIENG, Jimmy NGUYEN, Nicholas R ANDERSON a Jason Y ADAMS. Development of a research-oriented system for collecting mechanical ventilator waveform data. *Journal of the American Medical Informatics Association* [online]. 2018, **25**(3), 295–299 [cit. 2020-05-14]. DOI: 10.1093/jamia/ocx116. ISSN 1067-5027. Dostupné z: https://academic.oup.com/jamia/article/25/3/295/4571786
- [2] WAX, David B., Bryan HILL a Matthew A. LEVIN. Ventilator Data Extraction with a Video Display Image Capture and Processing System. *Journal of Medical Systems* [online]. 2017, **41**(6) [cit. 2020-05-14]. DOI: 10.1007/s10916-017-0751-2. ISSN 0148-5598. Dostupné z: http://link.springer.com/10.1007/s10916-017-0751-2
- [3] KARIPPACHERIL, JohnGeorge a TamYuk HO. Data acquisition from S/5 GE Datex anesthesia monitor using VSCapture: An open source.NET/Mono tool. *Journal of Anaesthesiology Clinical Pharmacology* [online]. 2013, **29**(3) [cit. 2020-05-14]. DOI: 10.4103/0970-9185.117096. ISSN 0970-9185. Dostupné z: http://www.joacp.org/text.asp?2013/29/3/423/117096
- [4] *VitalSignsCapture* [online]. Sourceforge. [cit. 2020-05-14]. Dostupné z: https://sourceforge.net/projects/vscapture/
- [5] Datex-Ohmeda [online]. *Datex-Ohmeda S/5 Collect User's Reference Manual*  ©2003 [cit. 2020-05-14]. Dostupné z: https://docplayer.net/23862688-Datexohmeda-s-5-collect-user-s-reference-manual.html
- [6] GE Healthcare [online]. *Unity Network ID Interface device* ©2012 [cit. 2020-05- 14]. Dostupné z: https://issuu.com/acertys/docs/carescape\_module\_unityid v6b specs
- [7] FERRETTI, Mark, John PHILLIPS. Prostatectomy for benign prostate disease: open, laparoscopic and robotic techniques. *The Canadian Journal of Urology* [online]. 2015 Oct;22 Suppl 1:60-66, [cit. 2020-05-14].
- [8] *Benigní hyperplazie prostaty* [online]. Wikiskripta. [cit. 2020-05-14]. Dostupné z: https://www.wikiskripta.eu/w/Benign%C3%AD\_hyperplazie\_prostaty#cite\_note-Urologick.C3.A9\_listy-1
- [9] SHARMA, Kailash C., Robert D. BRANDSTETTER, Jeffrey M. BRENSILVER a Lance D. JUNG. Cardiopulmonary Physiology and Pathophysiology as a Consequence Of Laparoscopic Surgery. Chest [online]. 1996, 110(3), 810–815 [cit. 2020-05-14]. DOI: 10.1378/chest.110.3.810. ISSN 00123692. Dostupné z: https://linkinghub.elsevier.com/retrieve/pii/S0012369216410883
- [10] *Advanced Surgical Technology – The da Vinci Xi* [online]. Cheyenne Regional. [cit. 2020-05-14]. Dostupné z: https://www.cheyenneregional.org/service/generalsurgery/da-vinci-xi/
- [11]IRVINE, Michael a Vishal PATIL. Anaesthesia for robot-assisted laparoscopic surgery. *Continuing Education in Anaesthesia Critical Care & Pain* [online]. 2009, **9**(4), 125–129 [cit. 2020-05-14]. DOI: 10.1093/bjaceaccp/mkp020. ISSN 17431816. Dostupné z: https://linkinghub.elsevier.com/retrieve/pii/S1743181617303062
- [12]GOONEWARDENE, S. S. a D. CAHILL. The Da Vinci Xi and robotic radical prostatectomy—an evolution in learning and technique. *Journal of Robotic Surgery* [online]. 2017, **11**(2), 111–113 [cit. 2020-05-14]. DOI: 10.1007/s11701- 016-0620-x. ISSN 1863-2483. Dostupné z: http://link.springer.com/10.1007/s11701-016-0620-x
- [13]GAINSBURG, Daniel. Anesthetic concerns for robotic-assisted laparoscopic radical prostatectomy. *Minerva anestesiologica* [online]. 2012, 78(5), 596-604 [cit. 2018-10-28].
- [14]BALTAYIAN, Sarkis. A brief review: anesthesia for robotic prostatectomy. *Journal of Robotic Surgery* [online]. 2008, **2**(2), 59-66 [cit. 2020- 05-14]. DOI: 10.1007/s11701-008-0088-4. ISSN 1863–2483. Dostupné z: http://link.springer.com/10.1007/s11701-008-0088-4
- [15]*The Trendelenburg position: a review of current slants about head down tilt.* [online]. Semantic Scholar. [cit. 2020-05-14]. Dostupné z: https://www.semanticscholar.org/paper/The-Trendelenburg-position%3A-a-reviewof-current-Martin/6a0a8c9b7b3bdb814864599566d6a868b09952a0
- [16]MEININGER, D., C. BYHAHN, S. MIERDL, K. WESTPHAL a B. ZWISSLER. Positive end-expiratory pressure improves arterial oxygenation during prolonged pneumoperitoneum. *Acta Anaesthesiologica Scandinavica* [online]. 2005, **49**(6), 778-783 [cit. 2020-05-14]. DOI: 10.1111/j.1399-6576.2005.00713.x. ISSN 0001- 5172. Dostupné z: http://doi.wiley.com/10.1111/j.1399-6576.2005.00713.x
- [17]LEE, Hee Jong, Kyo Sang KIM, Ji Seon JEONG, Jae Chul SHIM a Eun Sun CHO. Optimal positive end-expiratory pressure during robot-assisted laparoscopic radical prostatectomy. *Korean Journal of Anesthesiology*[online]. 2013, **65**(3) [cit. 2020- 05-14]. DOI: 10.4097/kjae.2013.65.3.244. ISSN 2005-6419. Dostupné z: http://ekja.org/journal/view.php?doi=10.4097/kjae.2013.65.3.244
- [18]*Atelektáza.* [online]. Stefajir. [cit. 2020-05-14]. Dostupné z: https://www.stefajir.cz/?q=atelektaza
- [19]FALABELLA, Andres, Earl MOORE-JEFFRIES, Michael J. SULLIVAN, Rebecca NELSON a Michael LEW. Cardiac function during steep Trendelenburg position and CO2 pneumoperitoneum for robotic-assisted prostatectomy: a transoesophageal Doppler probe study. *The International Journal of Medical Robotics and Computer Assisted Surgery* [online]. 2007, **3**(4), 312-315 [cit. 2020-05-14]. DOI: 10.1002/rcs.165. ISSN 14785951. Dostupné z: http://doi.wiley.com/10.1002/rcs.165
- [20]HAAS, Sebastian, Alexander HAESE, Alwin E. GOETZ a Jens C. KUBITZ. Haemodynamics and cardiac function during robotic-assisted laparoscopic

prostatectomy in steep Trendelenburg position. *The International Journal of Medical Robotics and Computer Assisted Surgery* [online]. 2011, **7**(4), 408–413 [cit. 2020-05-14]. DOI: 10.1002/rcs.410. ISSN 14785951. Dostupné z: http://doi.wiley.com/10.1002/rcs.410

- [21]DARLONG, Vanlal, NishadPoolayullathil KUNHABDULLA, Ravindra PANDEY, ChandralekhaJyotsna PUNJ, Rakesh GARG a Rajeev KUMAR. Hemodynamic changes during robotic radical prostatectomy. *Saudi Journal of Anaesthesia* [online]. 2012, **6**(3) [cit. 2020-05-14]. DOI: 10.4103/1658- 354X.101210. ISSN 1658-354X. Dostupné z: http://www.saudija.org/text.asp?2012/6/3/213/101210
- [22]KALMAR, A. F., L. FOUBERT, J.F.A. HENDRICKX, A. MOTTRIE, A. ABSALOM, E. P. MORTIER a M.M.R.F. STRUYS. Influence of steep Trendelenburg position and CO 2 pneumoperitoneum on cardiovascular, cerebrovascular, and respiratory homeostasis during robotic prostatectomy. *British Journal of Anaesthesia* [online]. 2010, **104**(4), 433–439 [cit. 2020-05-14]. DOI: 10.1093/bja/aeq018. ISSN 00070912. Dostupné z: https://linkinghub.elsevier.com/retrieve/pii/S0007091217336462
- [23]MEININGER, Dirk, Klaus WESTPHAL, Dorothee H. BREMERICH, Heiner RUNKEL, Michael PROBST, Bernhard ZWISSLER a Christian BYHAHN. Effects of Posture and Prolonged Pneumoperitoneum on Hemodynamic Parameters during Laparoscopy. *World Journal of Surgery* [online]. 2008, **32**(7), 1400–1405 [cit. 2020-05-14]. DOI: 10.1007/s00268-007-9424-5. ISSN 0364-2313. Dostupné z: http://link.springer.com/10.1007/s00268-007-9424-5
- [24]ONO, Naomi, Junko NAKAHIRA, Shoko NAKANO, Toshiyuki SAWAI a Toshiaki MINAMI. Changes in cardiac function and hemodynamics during robotassisted laparoscopic prostatectomy with steep head-down tilt: a prospective observational study. *BMC Research Notes*[online]. 2017, **10**(1) [cit. 2020-05-14]. DOI: 10.1186/s13104-017-2672-z. ISSN 1756-0500. Dostupné z: http://bmcresnotes.biomedcentral.com/articles/10.1186/s13104-017-2672-z
- [25]LAVERY, Hugh J., David B. SAMADI, Rahul THALY, et al. The advanced learning curve in robotic prostatectomy: a multi-institutional survey. *Journal of Robotic Surgery* [online]. 2009, **3**(3), 165–169 [cit. 2020-05-14]. DOI: 10.1007/s11701-009-0154-6. ISSN 1863-2483. Dostupné z: http://link.springer.com/10.1007/s11701-009-0154-6
- [26]VERBRUGGHE, Walter a Kirsten COLPAERT. The electronic medical record: Big data, little information? *Journal of Critical Care* [online]. 2019, **54**, 298-299 [cit. 2020-05-19]. DOI: 10.1016/j.jcrc.2019.09.005. ISSN 08839441. Dostupné z: https://linkinghub.elsevier.com/retrieve/pii/S0883944119313723

## **Příloha A: Podprogramy plug-inu (SubVi's)**

Uvnitř SubVi "Cteni parametru.vi" (viz Obrázek A.1) probíhá načítání hodnot ze souboru "Param.txt" a vypisování jenom pořadových čísel námi vybraných parametrů.

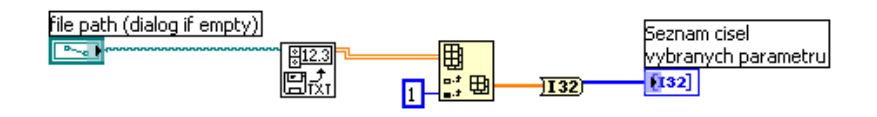

**Obrázek A.1: SubVi "Cteni\_parametru.vi". Fotografie: autor**

Uvnitř SubVi "Cteni nazvu grafu.vi" (viz Obrázek A.2) probíhá načítání hodnot ze souboru "Graf.txt" a vypisování jenom pořadových čísel vybraných námi křivek.

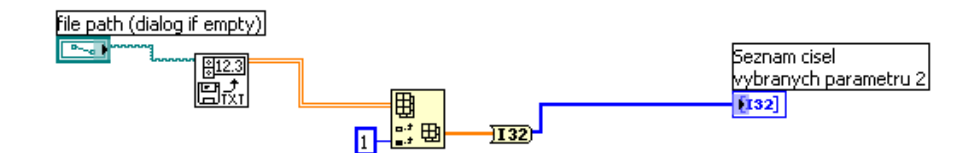

Obrázek A.2: SubVi "Cteni nazvu grafu.vi". Fotografie: autor

Uvnitř SubVi "Cteni frekvence.vi" (viz Obrázek A.3) probíhá načítání hodnoty frekvence ze souboru "Frekvence.txt" a vypisování této hodnoty pro další použití.

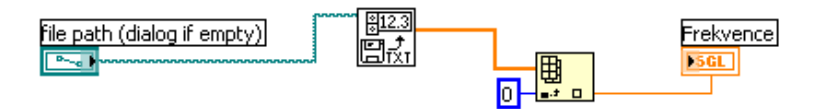

Obrázek A.3: SubVi "Cteni\_frekvence.vi". Fotografie: autor

Uvnitř SubVi "Ulozeni markeru info.vi" (viz Obrázek A.4) probíhá zaznamenání času otevření plug-inu a jeho formátování do formátu hodiny\_minuty\_ sekundy dny měsíce roky. To se pak používá pro vytvoření názvu souboru pomocí funkce "Format Into String", kde budou uloženy hodnoty markérů a názvy souborů se zaznamenanými trendy a křivkami. Pak budou vytvořené výše uvedené soubory pomocí funkce "Open/Create/Replace File".

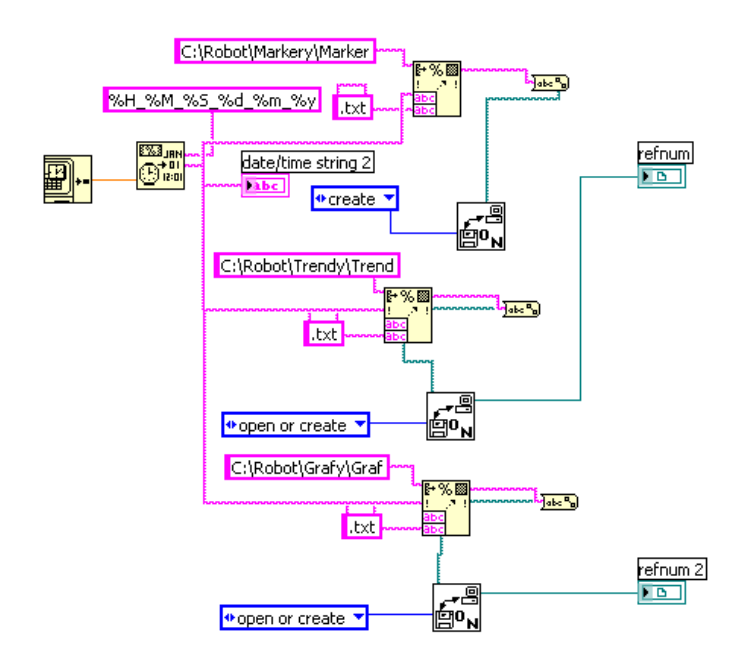

**Obrázek A.4: SubVi "Ulozeni markeru info.vi". Fotografie: autor** 

Uvnitř SubVi "Ulozeni nazvu parametru.vi" (viz Obrázek A.5) na začátku prochází načítání hodnot ze seznamů pořadových čísel vybraných parametrů a vybraných křivek a vypisování názvu parametrů ze shluků "Parameter Definitions" a "Waveform Definitions" do prázdných tabulek podle vybraných pořadových čísel. Potom tabulky s názvy parametrů a s názvy křivek se uloží do prvních řádků souborů s trendy a křivkami, které byly vytvořeny v SubVi "Ulozeni markeru info.vi".

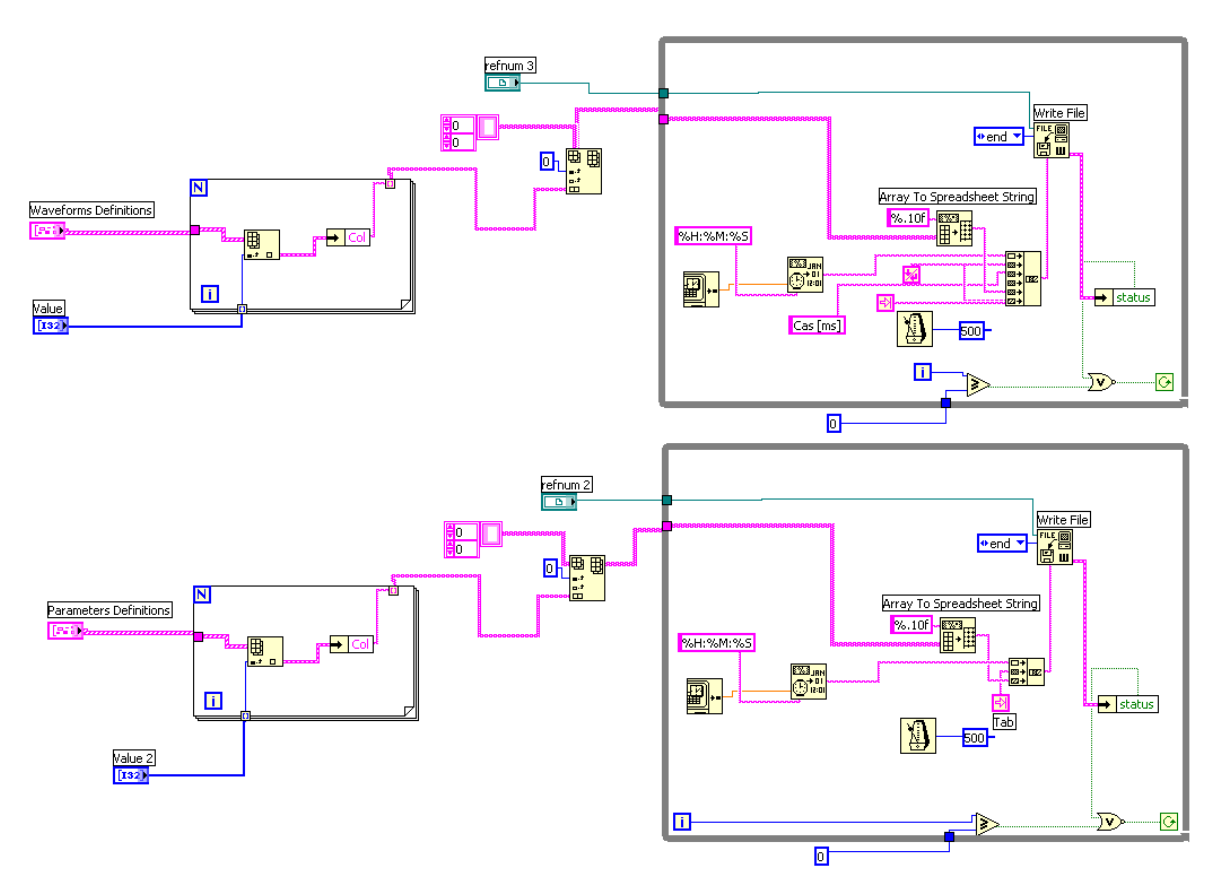

Obrázek A.5: SubVi "Ulozeni\_nazvu\_parametru.vi". Fotografie: autor

Uvnitř SubVi "Menici parametr hodnota.vi" (viz Obrázek A.6) probíhá vytvoření seznamu názvu parametrů (Trend 1) tak, že ze shluku "Parameters Definitions" se vyberou názvy parametrů podle tabulky pořadových čísel vybraných parametrů. Pomocí daného SubVi se koná zobrazení hodnoty parametru vybraného uživatelem.

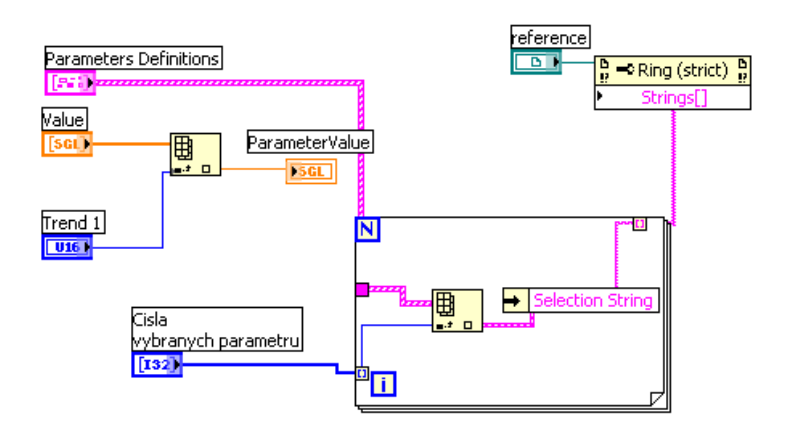

**Obrázek A.6: SubVi "Menici parametr hodnota.vi". Fotografie: autor** 

Uvnitř SubVi "Zobrazeni hodnot\_parametru.vi" (viz Obrázek A.7) probíhá výběr názvu parametrů ze shluku "Parameters Definitions" a jeho hodnoty z tabulky hodnot všech parametrů podle pořadových čísel vybraných konstantních parametrů, v našem případě to jsou SpO2 (saturace krve kyslíkem), ImpedanceResp (dechová frekvence), NonInvBPSystolic (neinvazivní systolický krevní tlak) a NonInvBP Diastolic (neinvazivní diastolický krevní tlak). V daném SubVi se koná výběr hodnot vybraných parametrů a křivek z tabulek všech hodnot parametrů a křivek podle pořadových čísel.

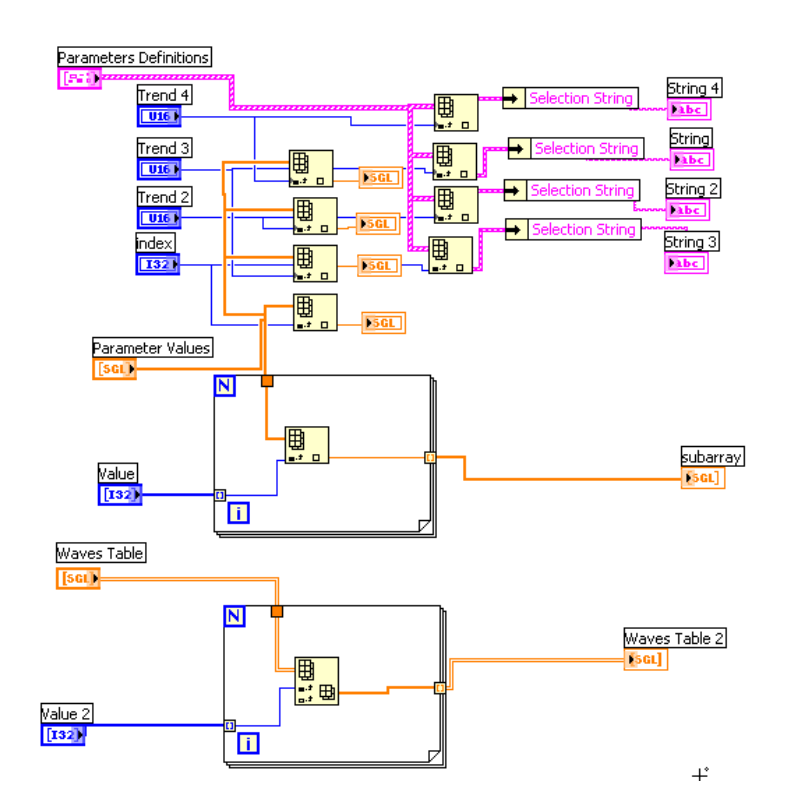

Obrázek A.7: SubVi "Zobrazeni hodnot parametru.vi". Fotografie: autor

Uvnitř SubVi "Otevreni souboru trendy.vi" (viz Obrázek A.8) probíhá otevření souboru s trendy a souboru s křivkami podle identifikačního čísla pacienta a vytvoření odkazů na ty soubory, které pak používají pro uložení aktuálních hodnot trendů a křivek.

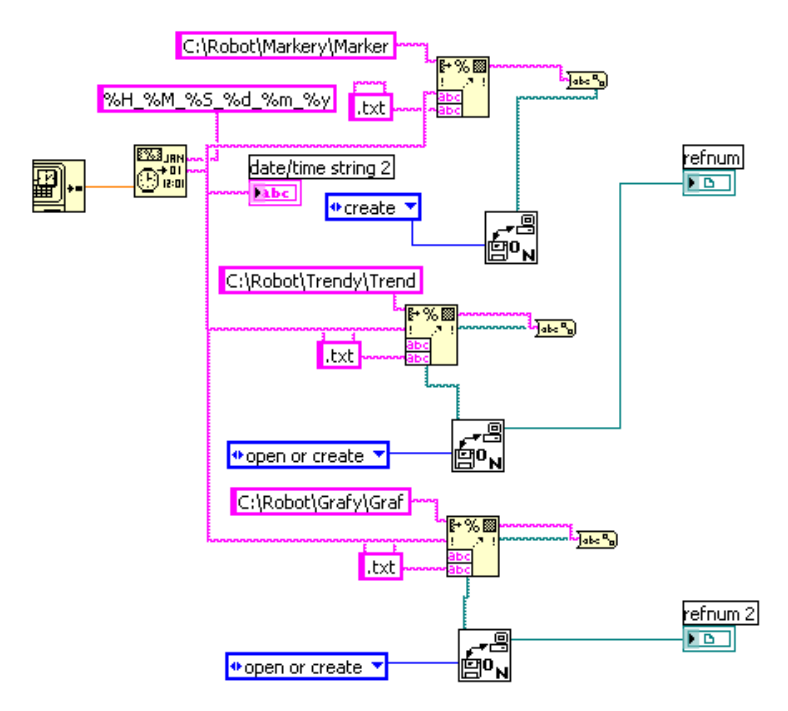

Obrázek A.8: SubVi "Otevreni\_souboru\_trendy.vi". Fotografie: autor

Uvnitř SubVi "Nacitani hodnot krivek.vi" (viz Obrázek A.9) probíhá vytvoření časové osy podle frekvence a zápis časové osy do tabulky s hodnotami vybraných křivek. Tato tabulka se pak zapisuje do souboru s křivkami.

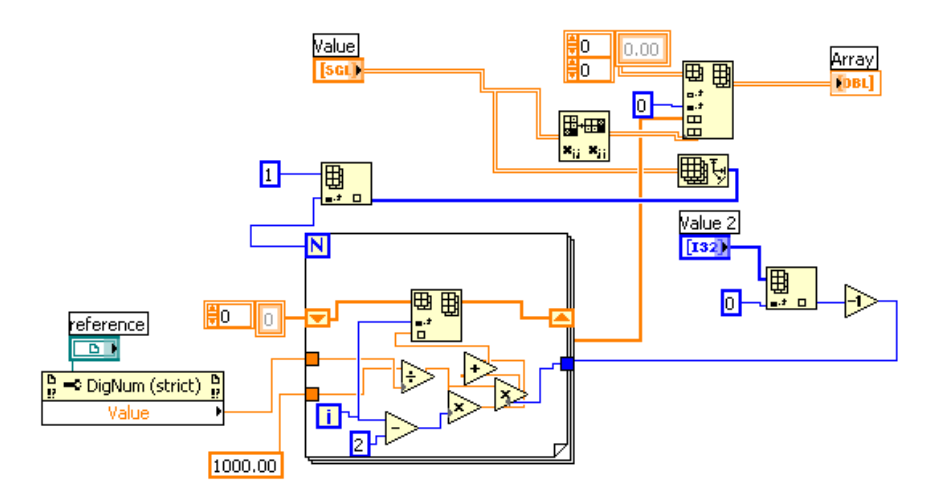

Obrázek A.9: SubVi "Otevreni\_souboru\_trendy.vi". Fotografie: autor

### **Příloha B: Informovaný souhlas**

### **Informovaný souhlas s účastí ve výzkumné studii**

#### **Název studie**:

### **Analýza hemodynamických parametrů pacientů podstupujících laparoskopickou nebo roboticky asistovanou prostatektomii**

**Řešitelé:** doc. MUDr. Tomáš Vymazal, Ph.D., MHA doc. Ing. Martin Rožánek, Ph.D. MUDr. Lenka Horáková

#### **Pracoviště a poskytovatel:**

Klinika anesteziologie, resuscitace a intenzivní péče 2.LF UK a FN Motol Urologická klinika 2.LF UK a FN Motol Katedra biomedicínské techniky, Fakulta biomedicínského inženýrství, ČVUT v Praze

**Doba studie:** 1.2. 2020 až 31.12.2020

Děkujeme za Váš zájem účastnit se studie, která má za cíl zhodnotit vliv roboticky asistovaného odstranění prostaty na oběh pacienta.

#### **Účel a přínos studie**

Jedná se o studii, při které pacienti podstupují roboticky asistované odstranění prostaty (prostatektomii) budou monitorováni pro daný výkon standardními přístroji a na základě získaných údajů bude hodnocena reakce cévního a dýchacího systému pacienta na zákrok.

Každý pacient podstupující operaci v celkové anestezii je monitorován lékařem-anesteziologem. V rámci monitorování je standardně hodnocen krevní tlak, srdeční frekvence a změny v elektrické aktivitě srdce (EKG — elektrokardiografie), obsah kyslíku v krvi a parametry dýchání. Na základě těchto údajů a s pomocí klinického sledování pacienta můžeme hodnotit životní funkce pacienta. Tyto údaje lze rovněž zaznamenat a dále vyhodnocovat.

Pochopením reakcí lidského těla na daný typ operačního výkonu pomáhá rozvíjet nejen anesteziologické, ale i chirurgické technologie a techniky. Účastník svou účastí získává možnost podílet se na pomoci dalším pacientům, kteří v budoucnosti podstoupí stejný typ výkonu.

Důležité je, že se jedná o tzv. observační studii: zařazením pacienta do studie nedojde ke změně v zavedeném postupu, a to jak z chirurgického, tak z anesteziologického hlediska. Pouze budou zaznamenána data, která v anonymizované formě budou podrobena další statistické analýze.

#### **Jak bude studie probíhat**

Váš lékař indikoval odstranění prostaty v celkové anestezii. Vy podstoupíte tento výkon zcela standardním způsobem. Pouze některé údaje, kterou jsou běžně vyhodnocovány během operace, budou zaznamenány a následně analyzovány. Nejsou prováděny žádné zvláštní invazivní výkony, nejsou odebírány navíc žádné vzorky krve ani tkání.

Po zařazení do studie Vám bude přidělen unikátní číselný kód, pod kterým budou uchovávána veškerá Vaše data. V dokumentaci určené pro zpracování ve studii nebudou použity žádné Vaše osobní údaje.

Abychom mohli data získaná během operace zpracovat, zaznamenáme několik důležitých údajů o Vás, jako je věk, výška a váha, kuřáctví, chronická onemocnění oběhového či dýchacího systému, a užívané léky.

Operace i celková anestezie budou probíhat standardním způsobem, s použitím standardního monitorování životních funkcí. Během výkonu budou data z monitorů zaznamenána v elektronické podobě, bez uložených osobních údajů pacienta. Vše bude označeno na začátku přiděleným unikátním číselným kódem.

#### **Bezpečnost a možné nežádoucí účinky a rizika vyšetření**

Zařazením do studie Vám nevznikají žádná další rizika nad rámec samotného chirurgického výkonu a podání celkové anestezie, jak bylo uvedeno v Informovaných souhlasech s těmito výkony. Zařazením do studie nedochází k žádné změně ve standardním postupu, chirurgickém či anesteziologickém.

#### **Odměna za účast ve studii**

Účast na studii není finančně ohodnocena.

#### **Ochrana osobních údajů**

S veškerými údaji získanými během této studie bude nakládáno dle zásad pro ochranu osobních údajů v souladu s platnými právními předpisy České republiky. Údaje budou přístupné pouze pověřeným vědeckým pracovníkům a pověřeným osobám z řad zaměstnanců obou zúčastněných klinik. Všechny pověřené osoby jsou povinny zajišťovat a zachovávat důvěrnost Vašich údajů. Uvedené osoby Vás budou na Vaši žádost informovat, které údaje o Vás shromažďují a za jakým účelem.

Podpisem tohoto informovaného souhlasu udělujete souhlas se zpracováním osobních údajů v anonymizované formě. Identifikační údaje o Vaší osobě budou nahrazena unikátním číselným kódem. Převodní klíč mezi osobními údaji a číselným kódem bude přístupný pouze hlavním řešitelům.

V případě Vašeho souhlasu mohou být získaná data anonymně a se zachováním všech zásad o ochraně osobních údajů v budoucnu využita pro další výzkumné účely.

### **Dobrovolná účast ve studii a podmínky vystoupení ze studie**

Této studie se účastníte zcela dobrovolně. Pokud se rozhodnete ze studie odstoupit, můžete tak učinit kdykoliv, bez udání důvodu a bez rizika jakéhokoliv finančního či jiného postihu.

Člen řešitelského týmu může kdykoliv ukončit Vaši účast ve studii, přičemž k tomu není potřeba Váš souhlas.

#### **Prostor pro Vaše dotazy**

Pokud máte jakýkoliv dotazy týkající se této studie, můžete kontaktovat kteréhokoliv z řešitelů studie.

#### **Souhlas s účastí ve studii** *Analýza hemodynamických parametrů pacientů podstupujících laparoskopickou nebo roboticky asistovanou prostatektomii*

Já, níže podepsaný, podpisem tohoto Informovaného souhlasu s účastí ve výzkumné studii potvrzuji, že:

- jsem byl srozumitelně a v dostatečném rozsahu informován o cíli a účelu studie *Analýza hemodynamických parametrů pacientů podstupujících laparoskopickou nebo roboticky asistovanou prostatektomii;*
- údaje a poučení mi byly lékařem sděleny a vysvětleny, porozuměl jsem jim a měl jsem možnost klást doplňující otázky, které mi byly lékařem srozumitelně zodpovězeny;
- rozumím, že mohu kdykoliv svobodně a bez udání důvodu svůj souhlas s účastí v této studii odvolat a mé osobní/získané údaje budou zničeny;
- povoluji poskytnutí záznamů souvisejících s touto studií v anonymizované podobě při zachování úplné ochrany mého soukromí těmto institucím: Fakulta biomedicínského inženýrství ČVUT, Fakultní nemocnice v Motole;
- svobodně a bez výhrad souhlasím se zařazením a účastí v této výzkumné studii.

Podpis účastníka studie

…………………………………………… …………………………………....

Podpis výzkumníka **Datum podpisu** Datum podpisu

…………………………............................. …………………………………….

### **Příloha C: Protokol studie**

### **Analýza hemodynamických parametrů pacientů podstupujících laparoskopickou nebo roboticky asistovanou prostatektomii**

### **Protokol studie**

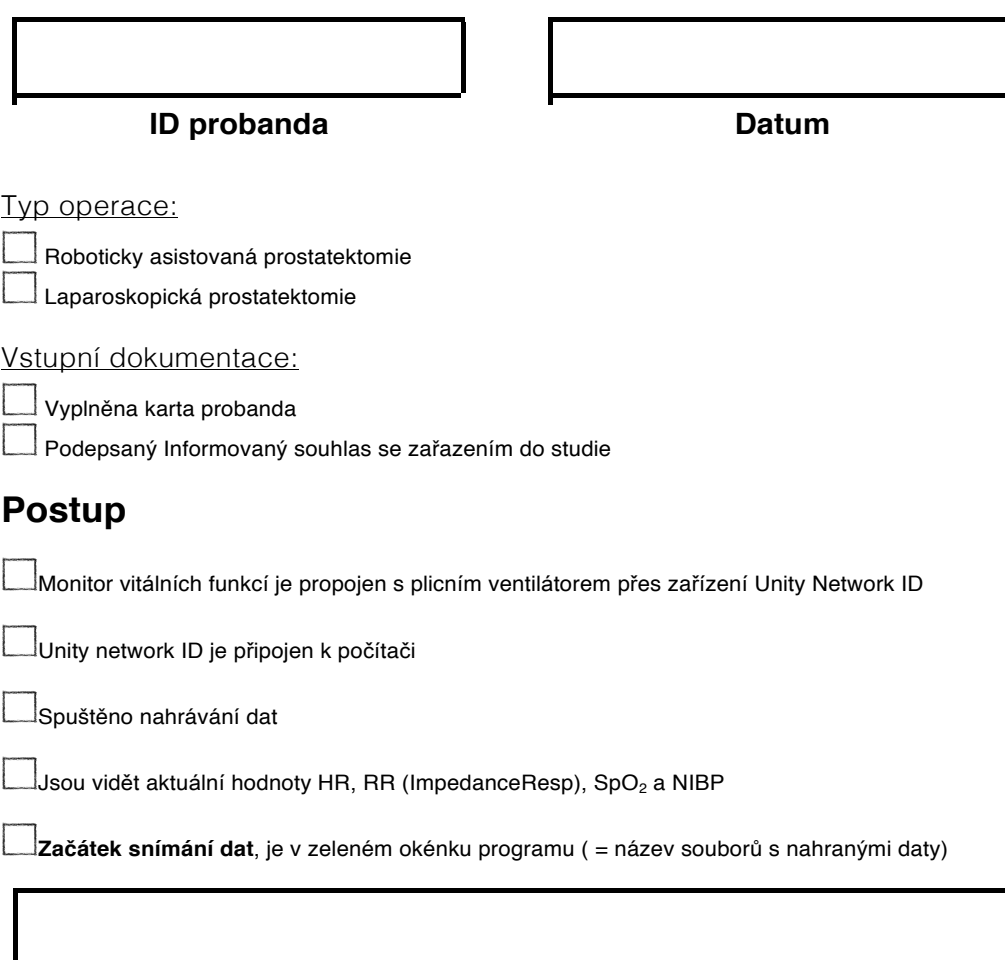

### **formát čas hh\_mm\_ss datum dd\_mm\_rr**

**Čísla markérů**, při stisknutí žlutého tlačítka "Markér" budou ve žlutém okénku programu :

Začátek anestezie

Uvedení pacientu do Trendelenburgove polohy

Stránka 1 z 2

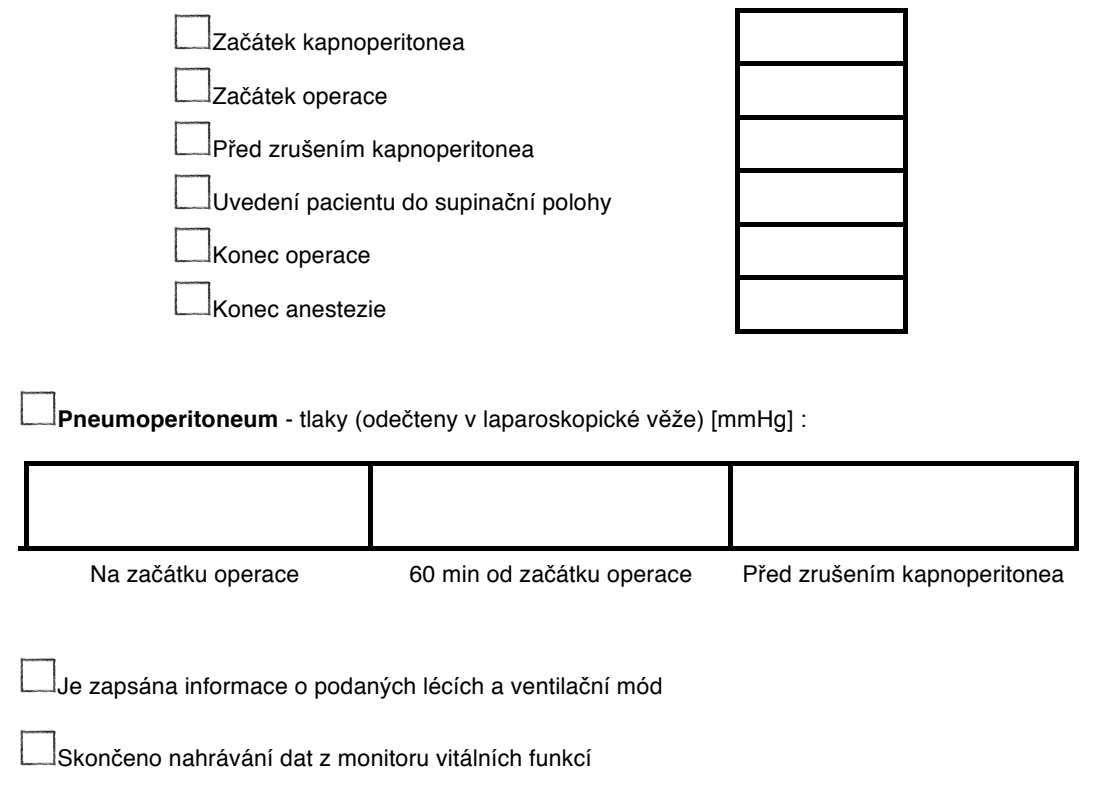

……………………………………………………………………. razítko a podpis anesteziologa

Stránka 2 z 2

## **Příloha D: Návod k nástavbě**

### Návod na použiti plug-inu pro S5Collect:

- *1. Na začátku měření:*
	- a. Propojte pacientský monitor s počítačem pomocí sériového kabelu a to do USB zdířky vpravo od klávesnice.
	- b. Na ploše počítače spusťte program S5Collect (viz Obrázek 1)

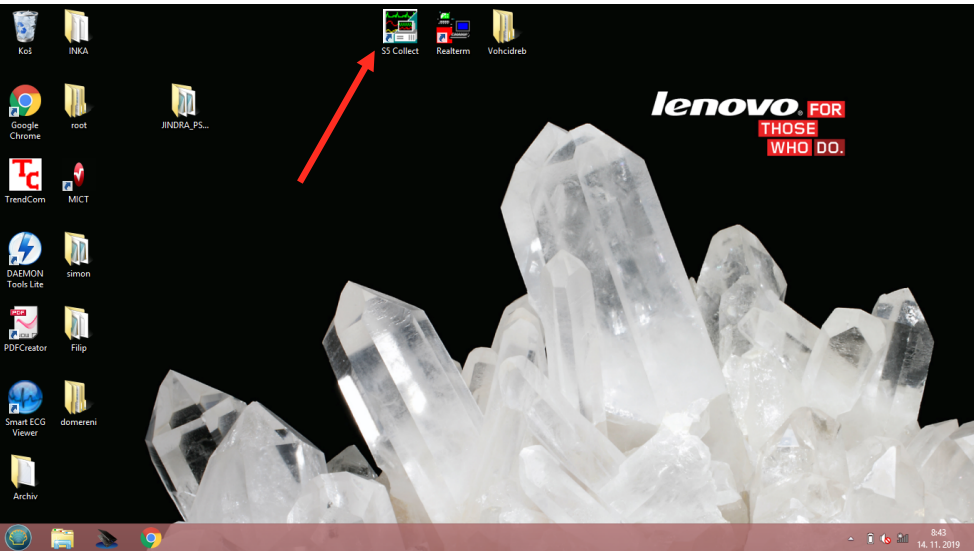

*Obrázek 1*

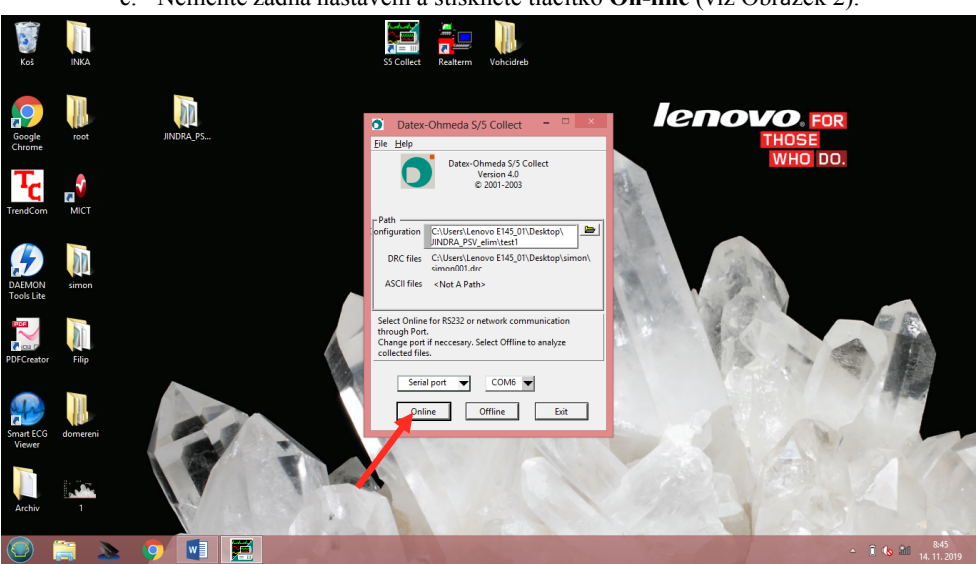

c. Neměňte žádná nastavení a stiskněte tlačítko **On-line** (viz Obrázek 2).

*Obrázek 2*

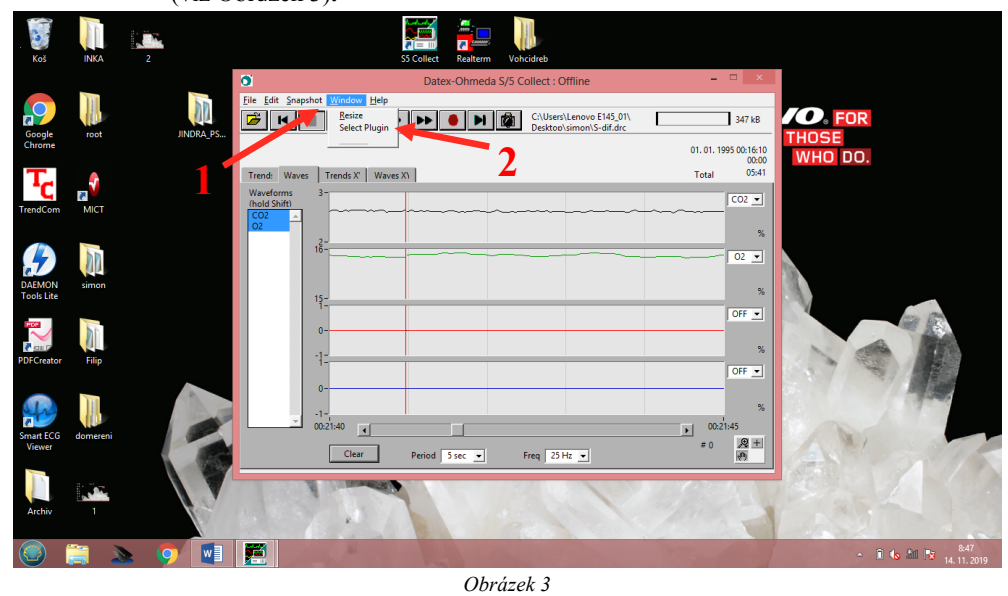

d. Otevřte nabídku na horní liště **Window (1)**, podnabídku **Select Plugin (2)** (viz Obrázek 3)**.**

e. Změňte **Interval (ms)** na 1000 (viz Obrázek 4).

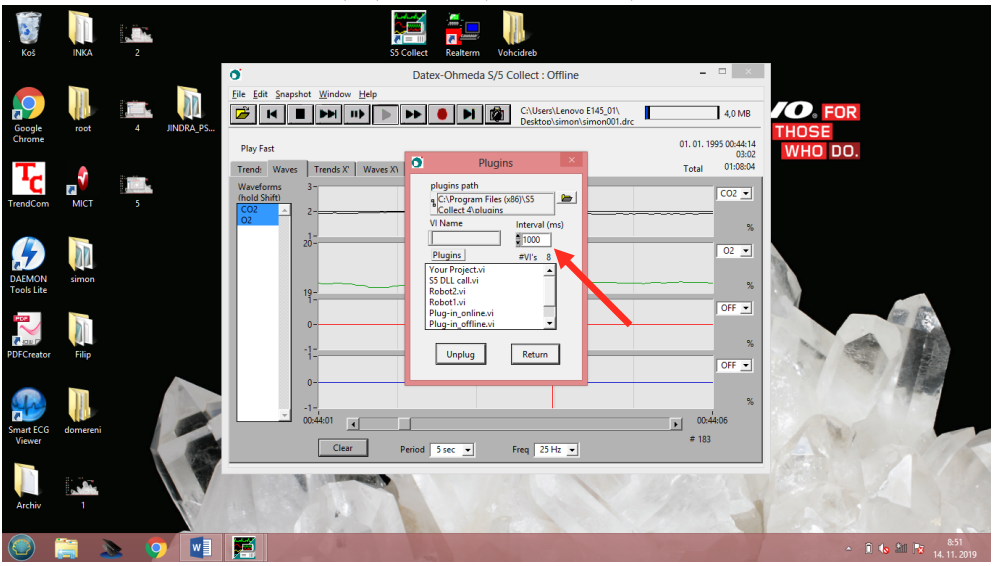

*Obrázek 4*

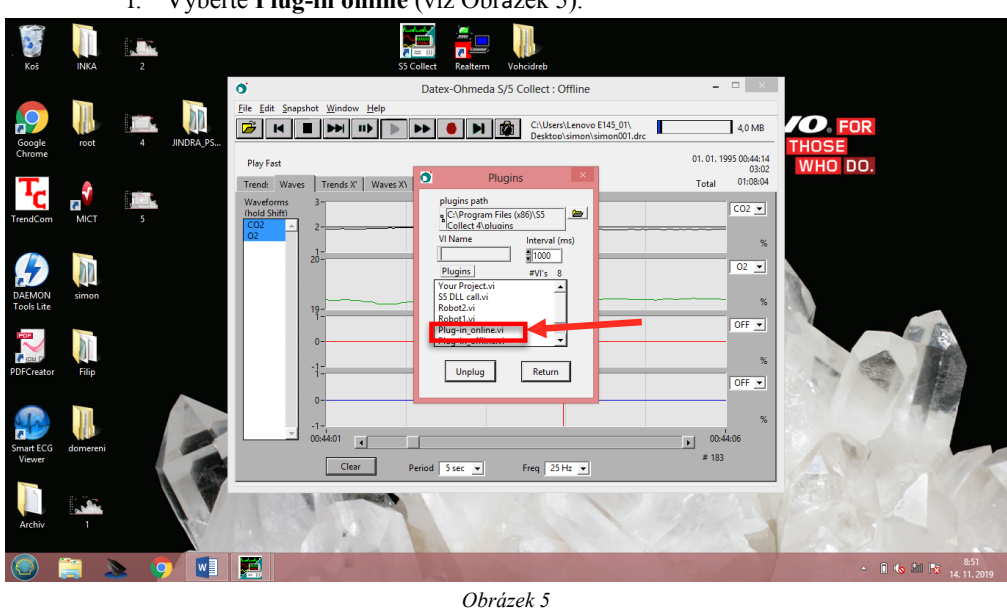

f. Vyberte **Plug-in online** (viz Obrázek 5).

g. Otevře se plocha plug-inu (viz Obrázek 6).

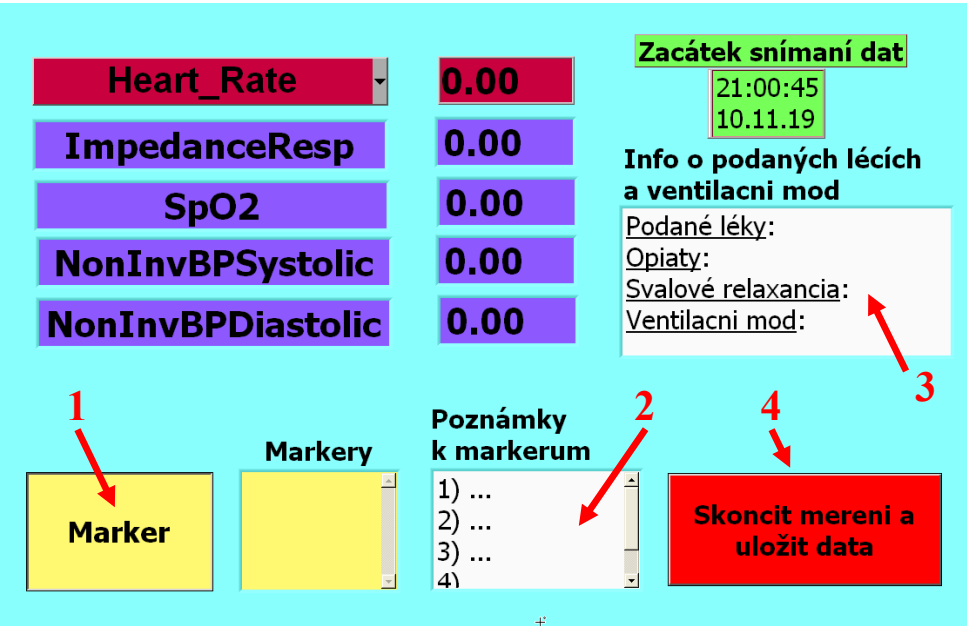

*Obrázek 6: Plocha plug-inu*

- *2. V průběhu měření:*
	- *a.* Zmačkněte tlačítko **Marker (1)**, pokud chcete vložit časovou poznámku dle Protokolu.
	- *b.* Případné poznámky k markerům piště do okna **"Poznámky k markerum" (2)**
	- *c.* Zaznamenejte informace o podaných lécích a ventilační modu v okně **"Info o podaných lécích a ventilacni mod" (3)**
- *3. Na konci měření:*
	- a. Zmáčkněte tlačítko **Skoncit mereni a uložit data (4).**
	- b. Otevřete nabídku v horní liště **Window**, podnabídku **Select Plugin** (viz Obrázek 3).
	- c. Zvolte **Unplug** (viz Obrázek 7).

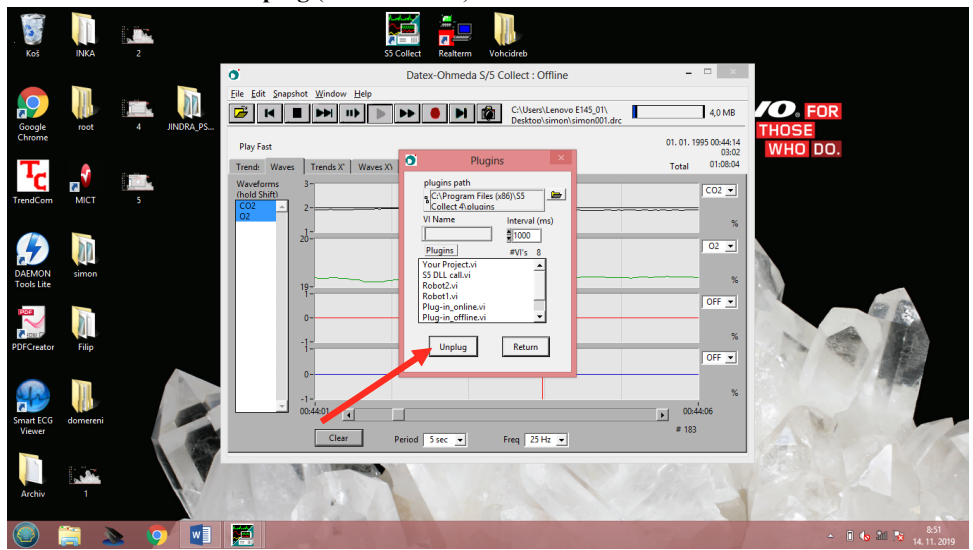

d. Stiskněte klávesovou zkratku "Ctrl+Q" pro zavření programu S5Collect.

## **Příloha E: Zápis do rejstříku ClinicalTrials.gov**

# **Clinical Trials. gov PRS**<br>Protocol Registration and Results System

#### **ClinicalTrials.gov PRS DRAFT Receipt (Working Version)** Last Update: 01/15/2020 09:09

### **ClinicalTrials.gov ID: NCT04235387**

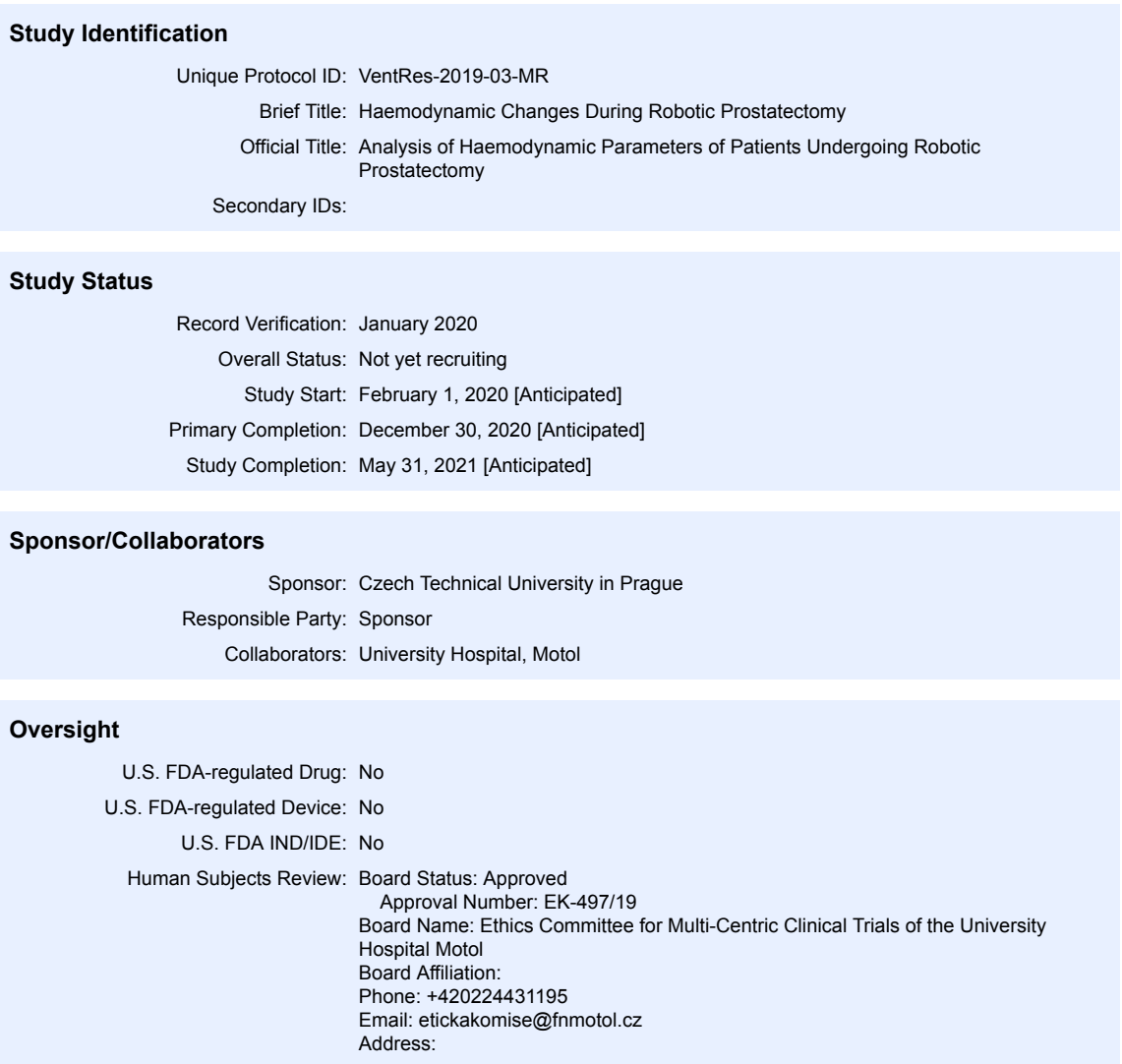

Eticka komise V Uvalu 84 150 06 PRAHA 5

- Page 1 of 4 [DRAFT] -

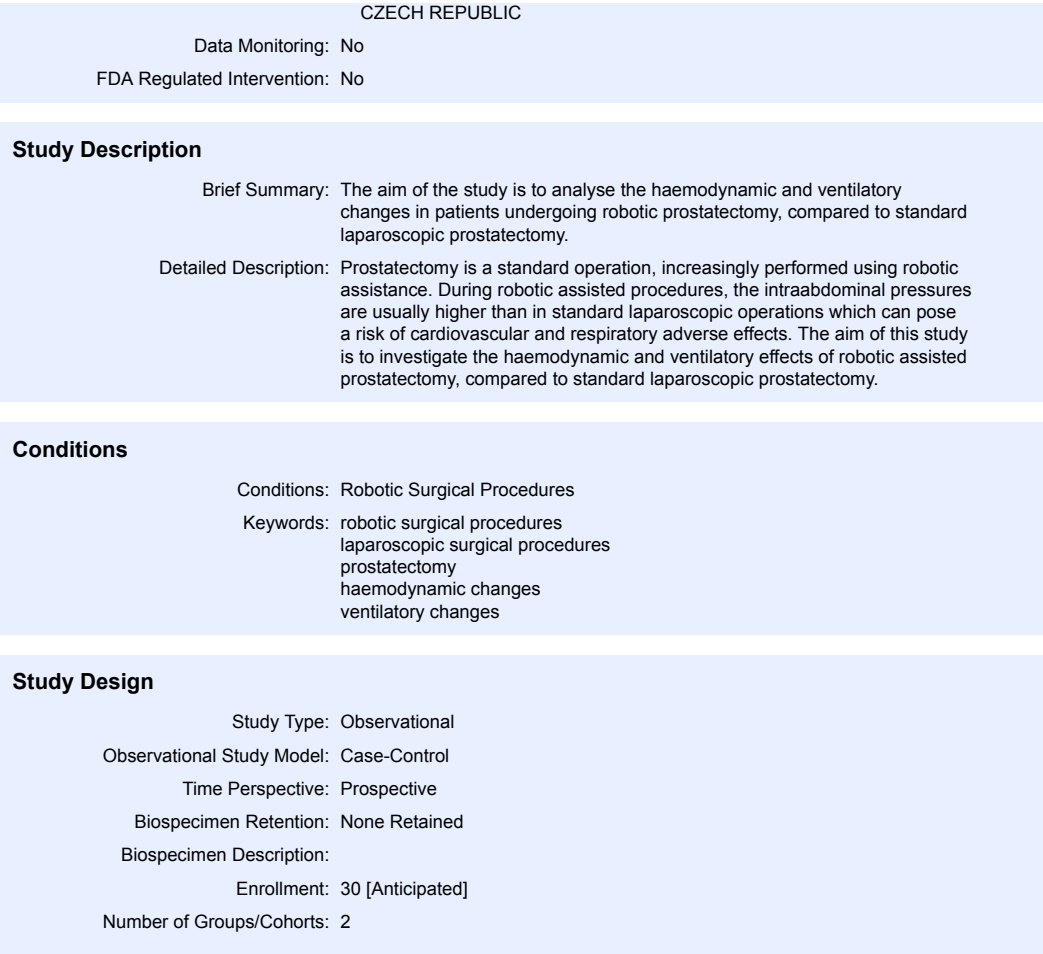

### **Groups and Interventions**

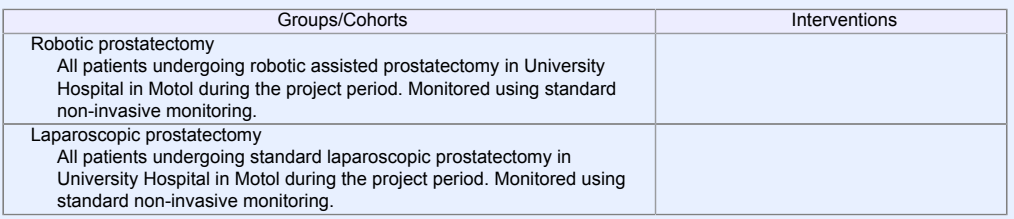

- Page 2 of 4 [DRAFT] -

#### **Outcome Measures**

Primary Outcome Measure:

1. Haemodynamic changes

Changes in mean arterial pressure.

[Time Frame: Through study completion, an average of 1 year]

2. Ventilatory changes Changes in peak airway pressure and mean airway pressure. [Time Frame: Through study completion, an average of 1 year]

### **Eligibility**

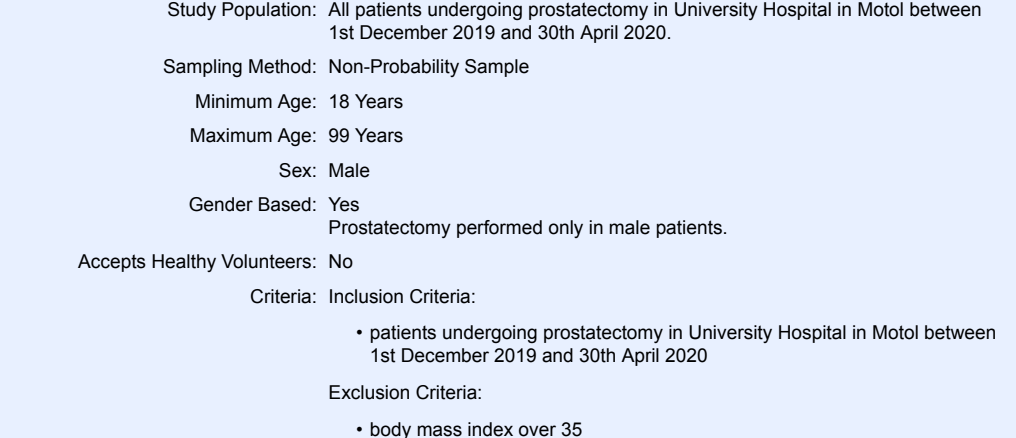

• regular use of beta-blocking drugs

### **Contacts/Locations**

Central Contact Person: Lenka Horakova, Dr. Telephone: +420607706498 Email: horakle5@fbmi.cvut.cz

Central Contact Backup: Martin Rozanek, Ass.prof. Telephone: +420224359960 Email: rozanek@fbmi.cvut.cz

> Study Officials: Tomas Vymazal, Ass.prof. Study Chair

University Hospital in Motol

### Locations: **Czechia**

Czech Technical University Praha, Czechia Contact: Karel Roubik roubik@fbmi.cvut.cz

Motol University Hospital Praha, Czechia, 15006

- Page 3 of 4 [DRAFT] -

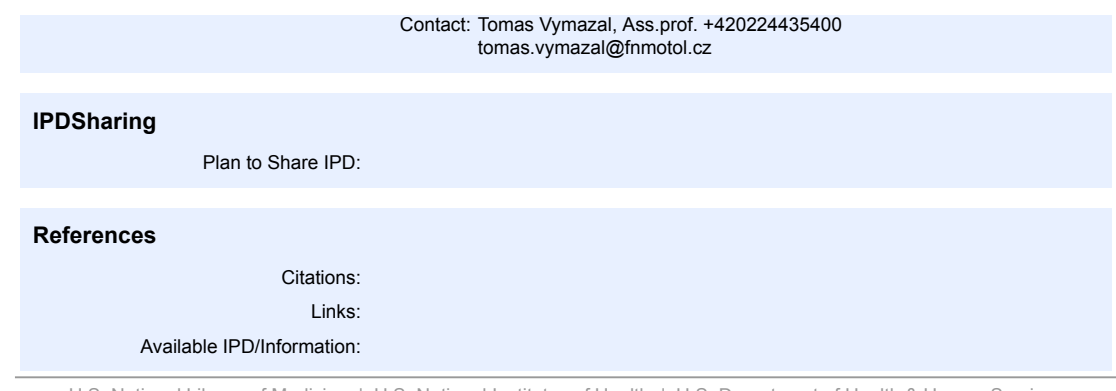

U.S. National Library of Medicine | U.S. National Institutes of Health | U.S. Department of Health & Human Services

- Page 4 of 4 [DRAFT] -

### **Příloha F: Schválení etické komisi FN Motol**

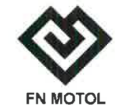

ETICKÁ KOMISE PRO MULTICENTRICKÁ KLINICKÁ HODNOCENÍ FAKULTNÍ NEMOCNICE V MOTOLE Ethics Committee for Multi-Centric Clinical Trials of the University Hospital Motol ⊠ V úvalu 84, 150 06 Praha 5 **☎ 224 431 195**  224 431 196 **晒** etickakomise@fnmotol.cz www.fnmotol.cz

STANOVISKO ETICKÉ KOMISE K VÝZKUMNÉMU PROJEKTU **OPINION OF THE ETHICS COMMITTEE ON RESEARCH PROJECT** 

Název projektu / Full Title of the Project:

Analýza hemodynamických parametrů pacientů podstupujících laparoskopickou nebo roboticky asistovanou prostatektomii

Zadavatel a žadatel a zkoušející / Sponsor, Applicant and Investigator: Doc. MUDr. Tomáš Vymazal, Ph.D., MHA, Klinika anesteziologie, resuscitace a intenzivní medicíny 2. LF UK a FN Motol

Zkoušející / Investigators: Doc. MUDr. Tomáš Vymazal, Ph.D., MHA a MUDr. Anna Baričiaková, Klinika anesteziologie, resuscitace a intenzivní medicíny 2. LF UK a FN Motol, V Úvalu 84, 150 06 Praha 5

Doc. Ing. Martin Rožánek, Ph.D. a MUDr. Lenka Horáková, Fakulta biomedicínského inženýrství ČVUT v Praze, Sportovců 2311, 272 01 Kladno

EK vydává /EC issues:

souhlasné stanovisko / favourable opinion

podpis předsedy EK / Signature of Chairman

Datum přijetí / Date of Submission: 29. 4. 2019 Jednací č. / Reference No.: EK- 497/19 Datum jednání EK / Date of EC Session: 22.5.2019

Etická komise prohlašuje, že byla ustavena a pracuje podle jednacího řádu v souladu se správnou klinickou praxí (GCP) a platnými předpisy / The Ethics committee hereby declares that it was established and operates in accordance with its Rules of Procedure in compliance with Good Clinical Practice and valid legal regulations.

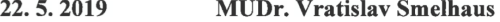

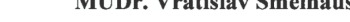

Datum / Date

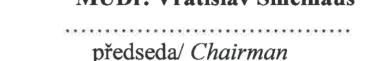

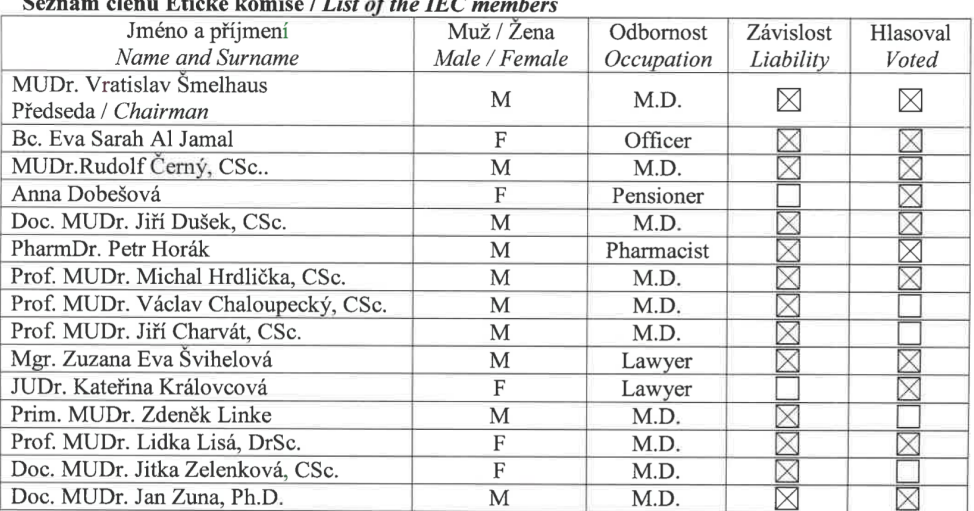

#### $\overline{1}$  ist of the IEC  $\ddot{ }$ nů Ftiaká l  $\overline{a}$

 $\bar{\alpha}$ 

 $\mathcal{L} = \mathcal{L} \mathcal{L}$ 

Stránka $2\ {\rm z}\ 2$ 

## **Příloha G: Obsah přiloženého DVD**

- 1. Klíčová slova (čj, aj)
- 2. Abstrakt česky
- 3. Abstract in English
- 4. Zadání
- 5. Diplomová práce
- 6. Programová nástavba: Plug-in\_online.vi
- 7. Knihovna k programové nástavbě: Plug-in\_online.llb
- 8. Prázdná složka "Robot", která obsahuje složky: "Grafy", "Markery", "Parametry", "PodaneLeky" a "Trendy".
- 9. Podklady ke studii:
	- ⁃ informovaný souhlas s účastí ve výzkumné studii,
	- ⁃ protokol studie,
	- ⁃ návod na použití plug-inu,
	- ⁃ zápis experimentu do rejstříku ClinicalTrials.gov
	- ⁃ schválení Etické komise pro multicentrická klinická hodnocení Fakultní nemocnice v Motole